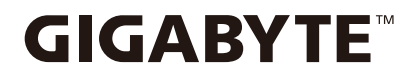

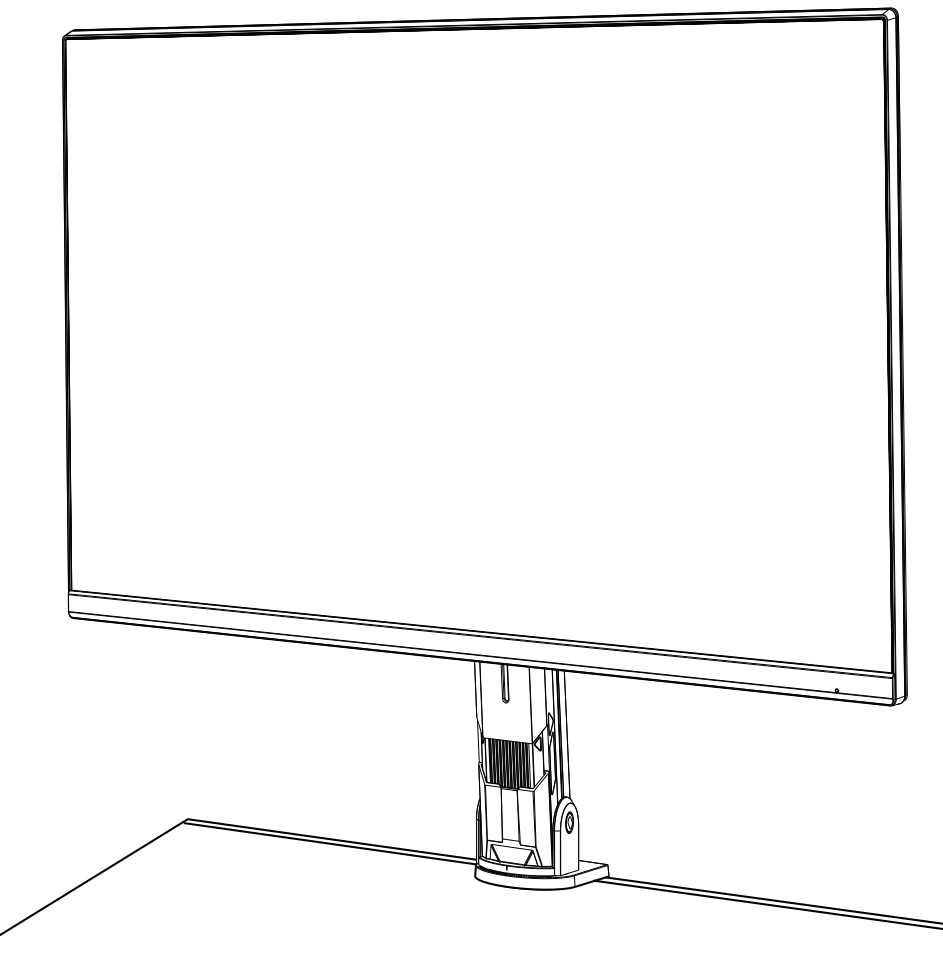

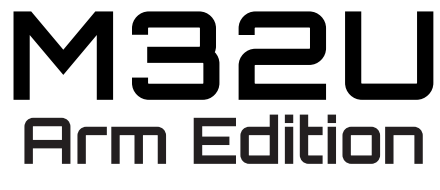

Monitor gamer

## **Guía del usuario**

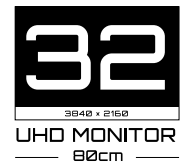

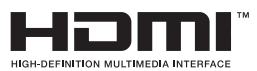

### **Copyright**

© 2022 GIGA-BYTE TECHNOLOGY CO., LTD. Todos los derechos reservados.

Las marcas comerciales mencionadas en este manual están registradas legalmente por sus respectivos propietarios.

### **Aviso legal**

La información en este manual está protegida por leyes de copyright y es propiedad de GIGABYTE.

GIGABYTE puede realizar cambios en las especificaciones y funciones de este manual sin previo aviso.

Ninguna parte de este manual puede ser reproducida, copiada, traducida, transmitida o publicada en cualquier forma o por cualquier medio sin el permiso previo por escrito de GIGABYTE.

- Para facilitar el uso de este monitor, lea atentamente la Guía de usuario.
- Para más información, compruebe nuestra página web en:

<https://www.gigabyte.com>

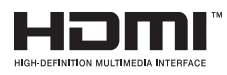

Los términos HDMI y HDMI Alta Definición Interfaz Multimedia, y la HDMI Logo son marcas comerciales registradas de HDMI Licensing Administrator, Inc.en Estaddos Unidos y otros países.

### **Precauciones de Seguridad**

Lea las siguientes *Precauciones de Seguridad* antes de usar el monitor.

- Utilice solo los accesorios que se proporcionan con el monitor o que recomienda el fabricante.
- Guarde la bolsa de plástico del envase del producto en un lugar que no puedan alcanzar los niños.
- Antes de conectar el monitor al toma de corriente, asegúrese de que el voltaje del cable de alimentación sea compatible con las especificaciones de alimentación del país en el que se encuentra.
- El enchufe del cable de alimentación debe conectarse a un toma de corriente debidamente cableado y con toma de tierra.
- No toque el enchufe con las manos húmedas, de lo contrario puede sufrir fácilmente una descarga eléctrica.
- Coloque el monitor en un lugar estable y bien ventilado.
- No coloque el monitor cerca de fuentes de colores como radiadores eléctricos o la luz solar directa.
- Los agujeros y aberturas en el monitor son para la ventilación. No cubra o bloquee los agujeros de ventilación con ningún objeto.
- No utilice el monitor cerca de agua, bebidas o todo tipo de líquidos. Si no lo hace puede provocar una descarga eléctrica o dañar el monitor.
- Asegúrese de desconectar el monitor del toma de corriente antes de limpiarlo.
- Debido a que la superficie de la pantalla se puede rayar fácilmente, evite tocarla superficie con cualquier objeto duro o afilado.
- Utilice un paño suave sin pelusas en lugar de un pañuelo de papel para limpiar la pantalla. Puede utilizar un limpiacristales para limpiar el monitor en caso necesario. Sin embargo, nunca rocíe el limpiador directamente sobre la pantalla.
- Desconecte el cable de alimentación si el monitor no se va a usar durante un período de tiempo largo.
- No intente desmontar ni reparar el monitor usted mismo.

### **Precauciones de riesgo de estabilidad**

El producto puede caerse, causando graves lesiones personales o la muerte. Para evitar lesiones, este producto debe estar bien fijado al suelo/pared de acuerdo con las instrucciones de instalación.

Muchas lesiones, especialmente las de los niños, pueden evitarse tomando precauciones simples como las siguientes:

- Utilizar SIEMPRE soportes o métodos de instalación recomendados por el fabricante del conjunto de productos.
- Utilizar SIEMPRE muebles que puedan soportar con seguridad el producto.
- Asegúrese SIEMPRE de que el producto no sobresalga del borde del mueble que lo soporta.
- Eduque SIEMPRE a los niños sobre los peligros de subirse a los muebles para alcanzar el producto o sus controles.
- Coloque SIEMPRE los cables conectados al producto de forma que no se pueda tropezar con ellos, tirar de ellos o agarrarlos.
- NUNCA coloque el producto sobre muebles altos (por ejemplo, armarios o librerías) sin anclar tanto el mueble como el producto a un soporte adecuado.
- NUNCA coloque el producto sobre telas u otros materiales que puedan estar situados entre el producto y los muebles de apoyo.
- NUNCA coloque elementos que puedan tentar a los niños a trepar, como juguetes y controles remotos, en la parte superior del producto o del mueble sobre el que se coloca el producto.
- Si el producto existente va a ser conservado y reubicado, deben aplicarse las mismas consideraciones anteriores.
- Para evitar lesiones personales o daños en el producto causados por el vuelco debido a terremotos u otras sacudidas, asegúrese de instalar el producto en un lugar estable y tomar medidas para evitar su caída.

### **Recomendaciones de confort para el usuario**

A continuación le ofrecemos unos consejos para una visualización cómoda del monitor:

- Las distancias de visualizado óptimo para el rango de monitores van desde aproximadamente 510 mm hasta 760 mm (de 20" a 30").
- Una pauta general es colocar el monitor en posición de manera que la parte superior de la pantalla esté a la altura o ligeramente por debajo cuando está cómodamente sentado.
- Utilice una iluminación adecuada para el tipo de trabajo que esté realizando.
- Tome descansos regulares y frecuentes (al menos de 10 minutos) cada media hora.
- Asegúrese de mirar periódicamente otro punto fuera de la pantalla del monitor y céntrese en un objeto lejano durante al menos 20 segundos durante los descansos
- El ejercicio ocular puede ayudar a reducir el cansancio ocular. Repita estos ejercicios frecuentemente: (1) mire arriba y abajo (2) gire lentamente el ojo (3) mueva los ojos diagonalmente.

# **Contenido**

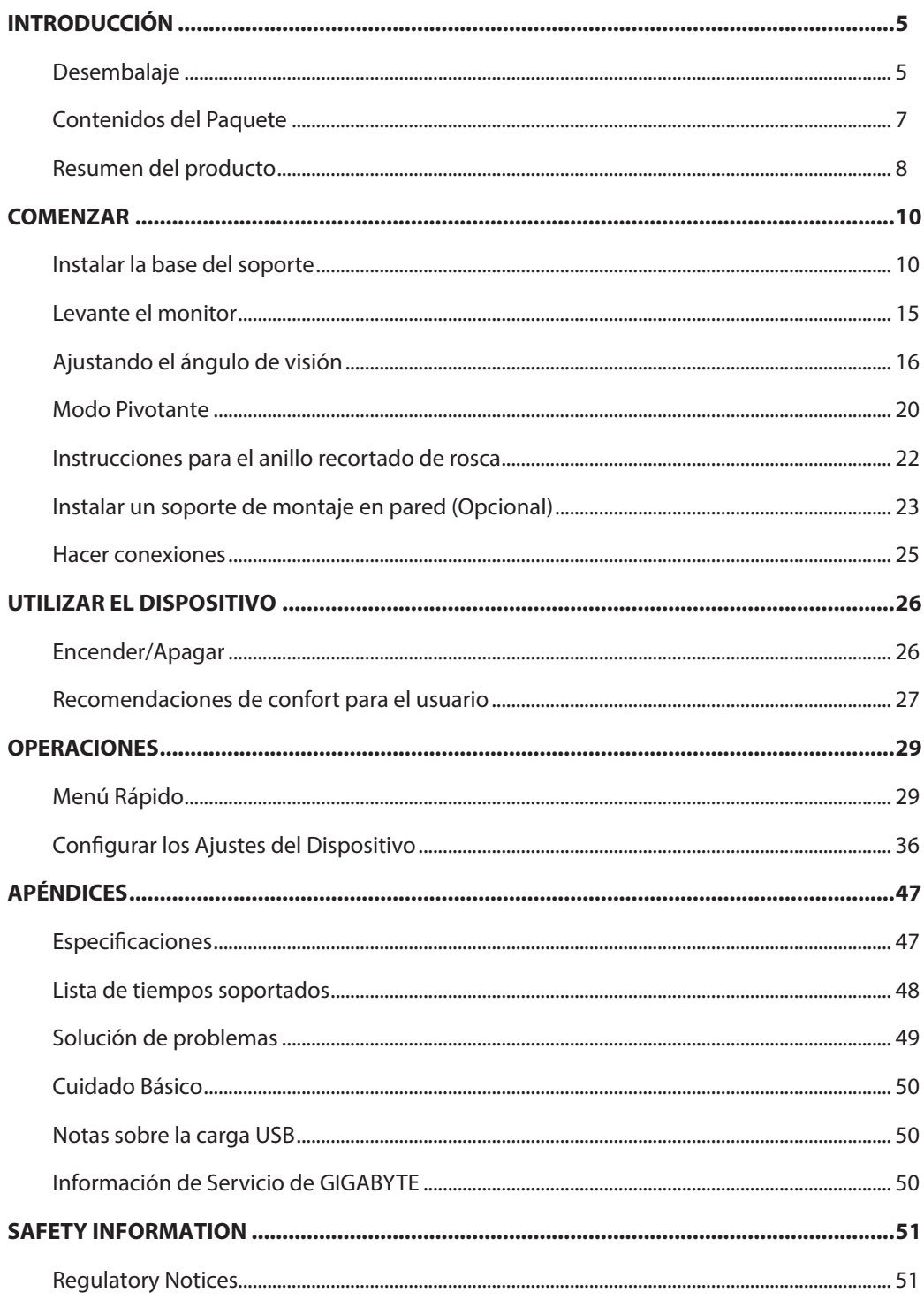

# <span id="page-5-0"></span>**INTRODUCCIÓN**

### Desembalaje

**1.** Abre la cubierta superior de la caja de embalaje. A continuación, observa las instrucciones de desembalaje adjuntadas en la cubierta interna. Asegúrese de que la caja está en la orientación correcta, coloque la caja con cuidado en una superficie estable.

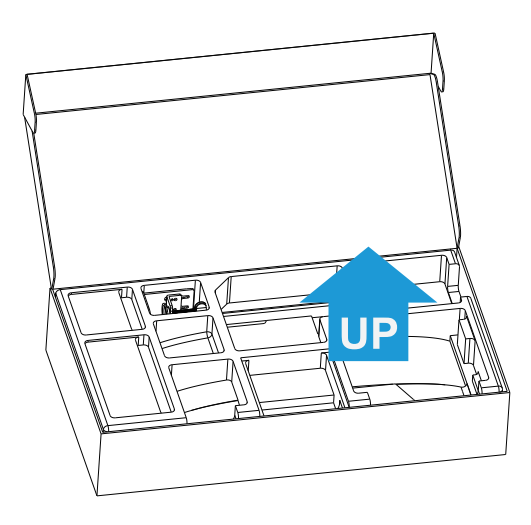

**2.** Retira los elementos de la espuma superior EPS

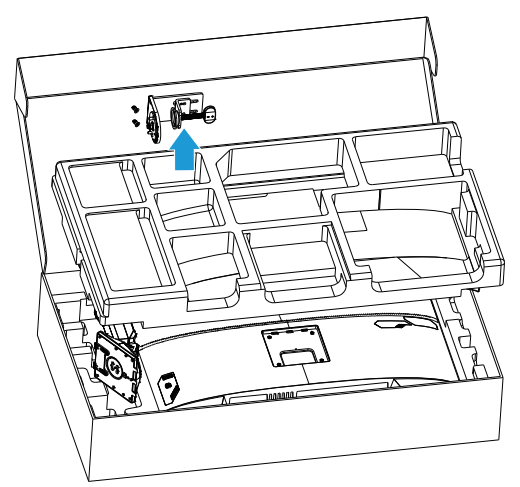

**3.** Retira la espuma superior EPS A continuación, puedes quitar el soporte de la espuma EPS inferior.

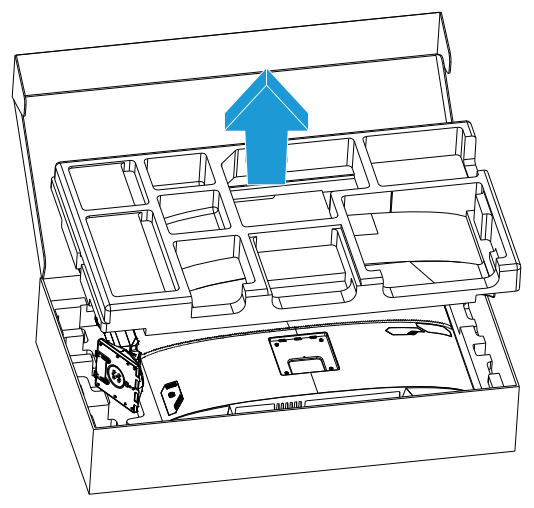

### <span id="page-7-0"></span>Contenidos del Paquete

Los siguientes elementos vienen embalados en la caja de embalaje Si algún elemento falta, por favor, póngase en contacto con su proveedor local.

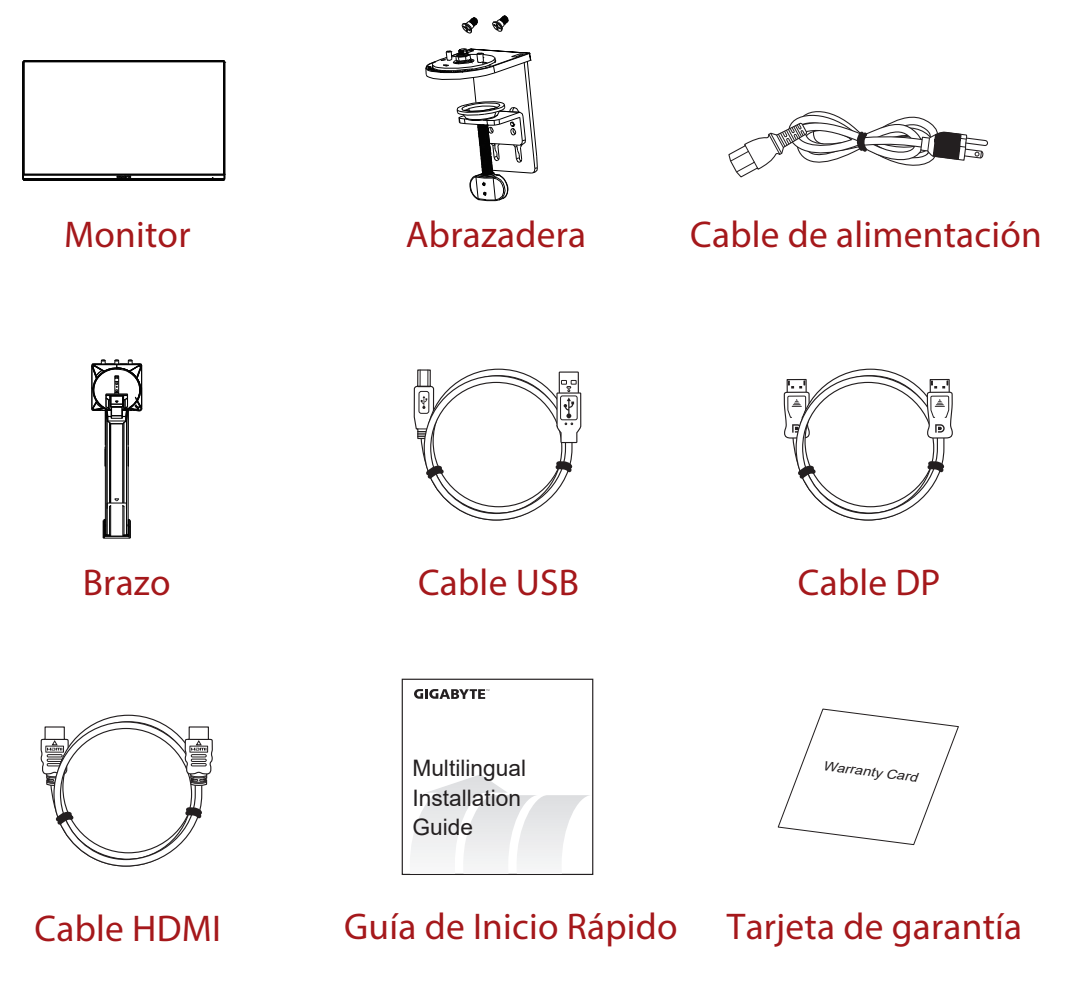

**Nota:** Por favor, guarde la caja y los materiales de embalaje para poder transportar el monitor en el futuro.

<span id="page-8-0"></span>Resumen del producto **Vista Frontal**

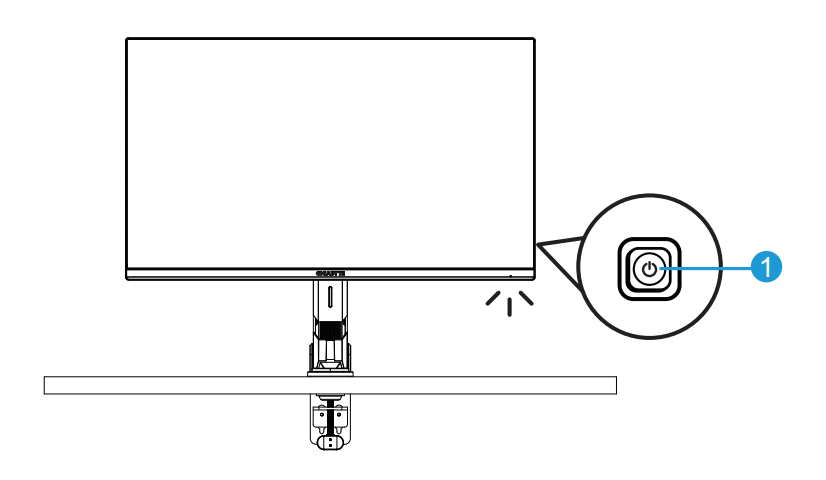

**1** Botón de Control

### **Vista Trasera**

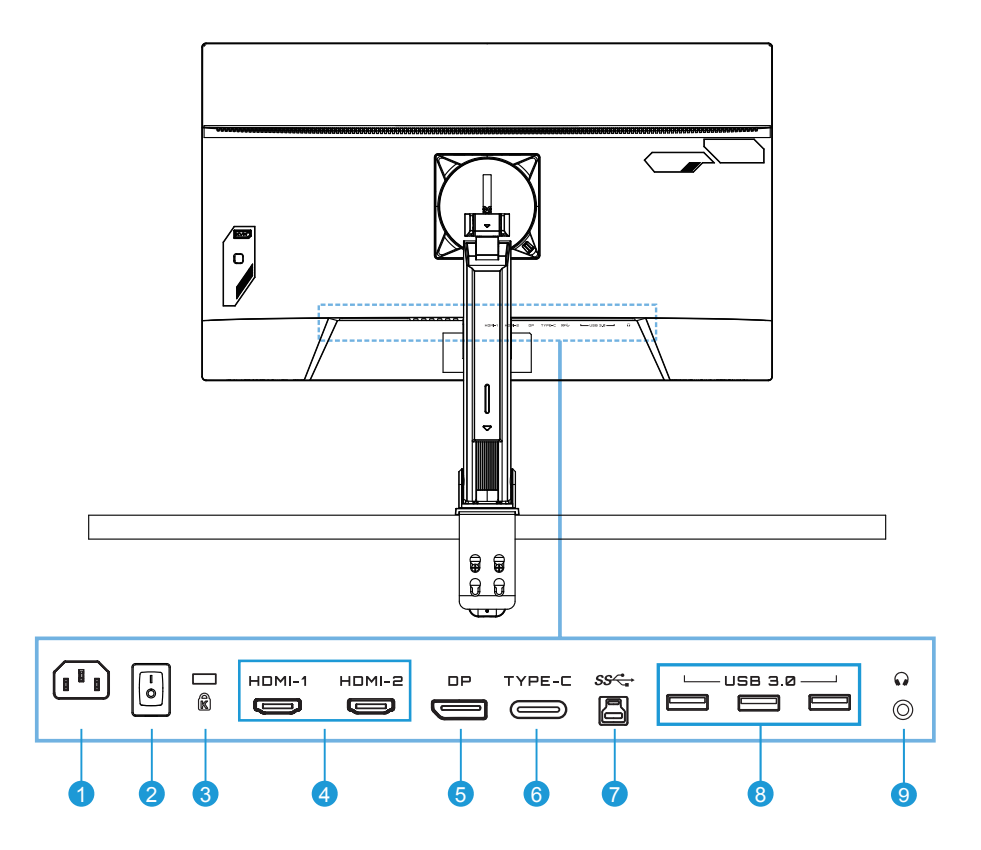

- Conector de entrada de CA
- Interruptor de corriente CA
- Conector de seguridad Kensington
- Puertos HDMI (x2)
- DisplayPort
- Puerto de Tipo C
- Puerto USB ascendente
- Puertos USB 3.0 (x3)
- Conector Auriculares

# <span id="page-10-0"></span>**COMENZAR**

Instalar la base del soporte

**1.** Alinee la base del soporte con el soporte debajo de la parte inferior. Luego, levante el anillo roscado y gírelo en el sentido de las agujas del reloj para fijar la base del monitor en su sitio.

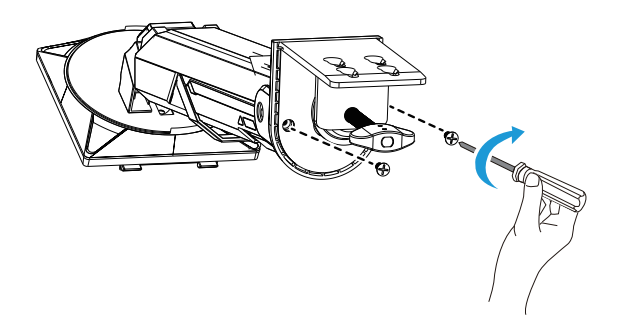

**2.** El Kit de montaje en escritorio fija el monitor a superficies de hasta 70 mm de grosor. Antes de comenzar, asegúrese de que tener espacio suficiente para colocar toda la abrazadera y de que la superficie sea resistente y plana.

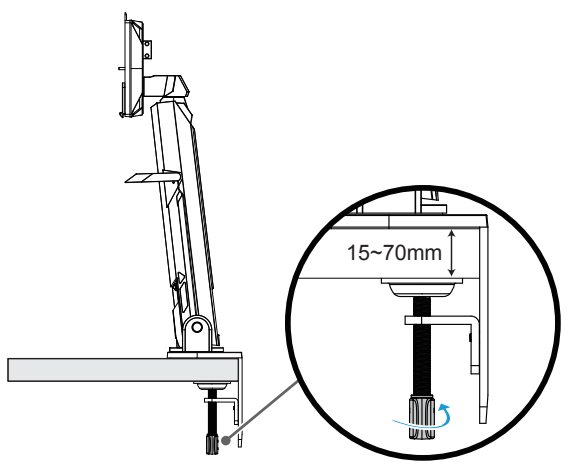

**Nota:** Le recomendamos que cubra la superficie de la mesa con un paño suave para prevenir daños del monitor.

**3.** La instalación rápida en dos pasos corresponde al grosor del escritorio.

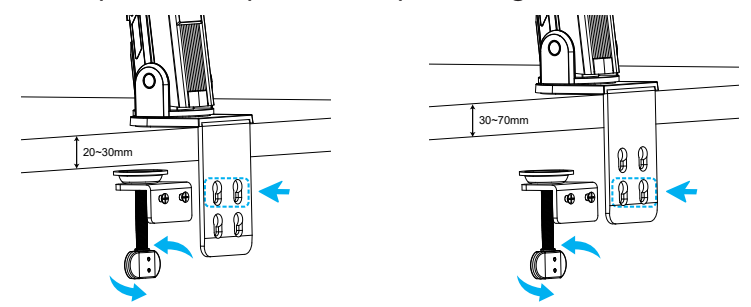

**4.** Alinee y deslice los ganchos del soporte en las ranuras de montaje de la parte trasera de la pantalla.

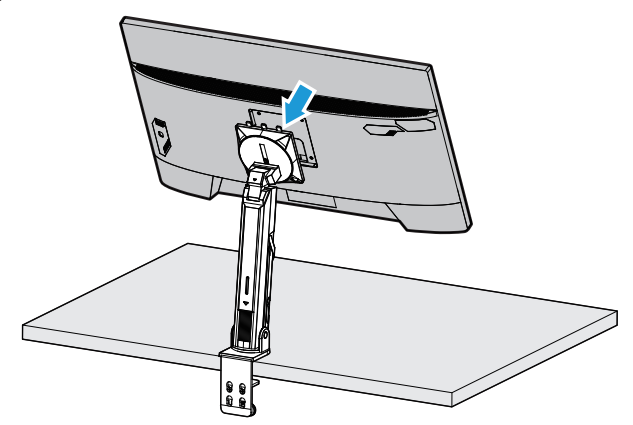

**5.** Asegúrese de que el pomo está sujeto en su lugar.

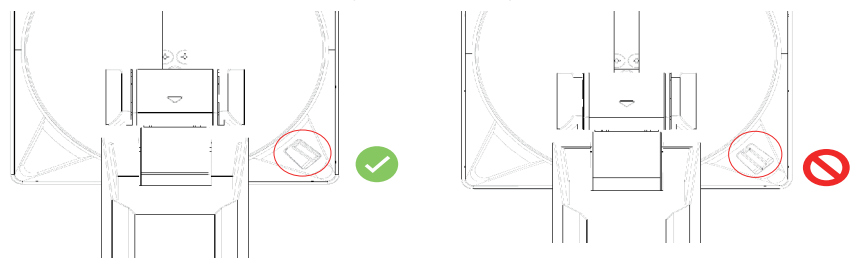

### **¡PRECAUCIÓN!**

El accesorio de la pinza en C está diseñado para ser utilizado únicamente con este monitor. El uso de este accesorio con cualquier otro producto puede provocar daños y/o lesiones.

Asegúrese de que la superficie de montaje sea plana y lo suficientemente fuerte como para soportar el monitor. No lo instale en superficies de vidrio.

Una instalación incorrecta puede causar daños materiales y/o lesiones personales.

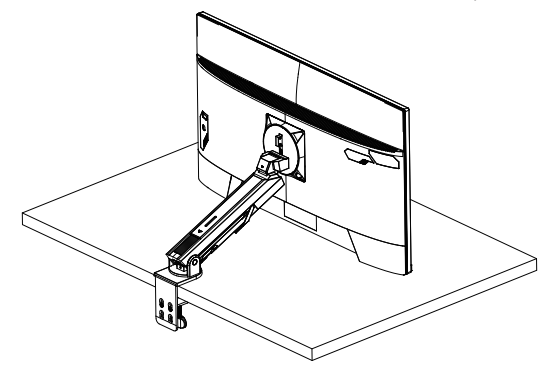

**1.** Cuando ajuste la posición de la pantalla, sujete los lados derecho e izquierdo de la pantalla para evitar dañarla al presionar la parte frontal de esta.

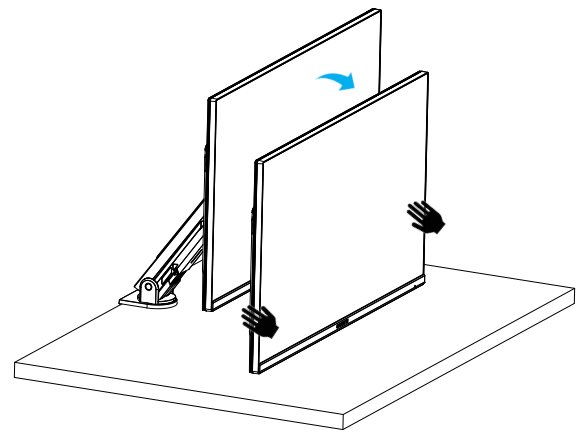

**2.** Cuando ajuste el Monitor, sujete el borde de la pantalla. No presionar la parte delantera del Monitor para evitar daños causados por la presión en la pantalla.

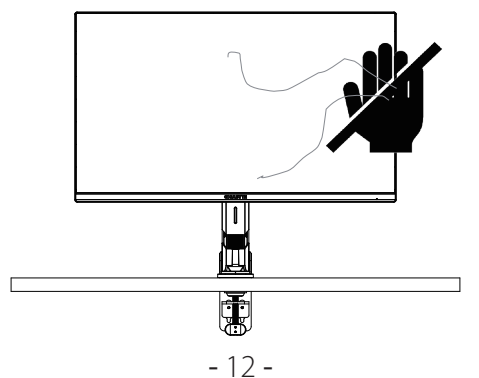

**3.** Cuando mueva el Monitor, sujete los bordes del Monitor par evitar presionar la parte delantera del Monitor o dañar la pantalla.

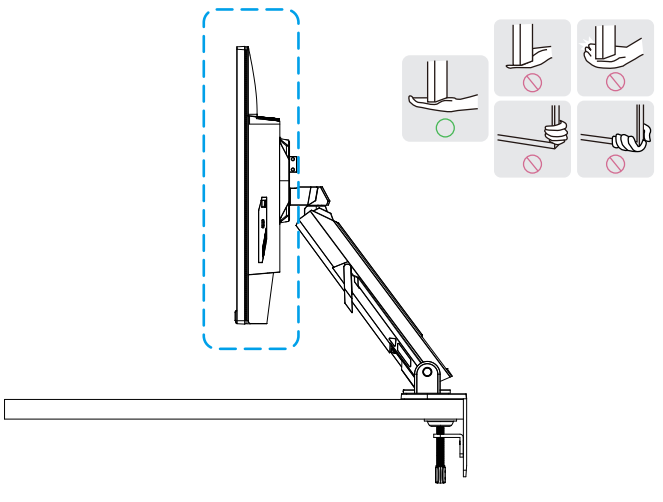

**4.** Asegúrese de que la ventilación es adecuada cuando mueva el producto. Una subida de temperatura interna puede ocasionar llamas y dañar el producto.

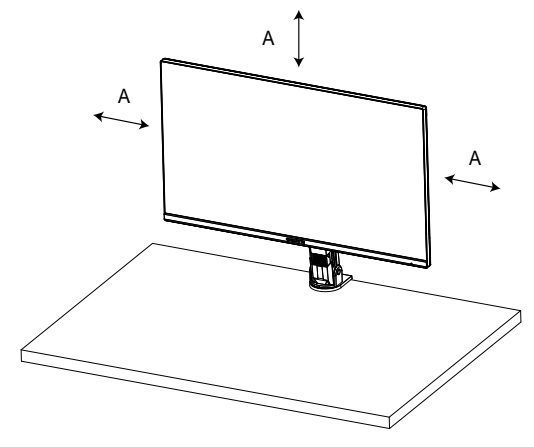

**5.** Correspondiente al grosor del escritorio: 15 ≤ T ≤ 70 mm. La abrazadera debe ajustarse a la mesa, el disco de ajuste debe fijarse completamente a la parte inferior de la mesa.

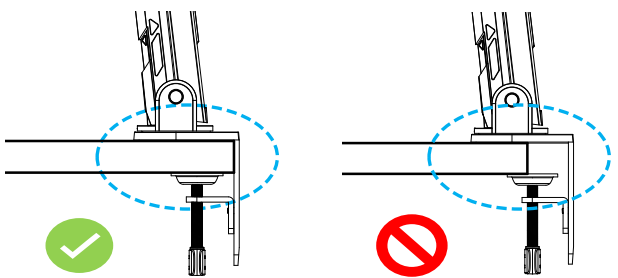

**6.** Asegúrese de que el espacio necesario de instalación de encima o de abajo del escritorio es suficiente. Antes de instalar el escritorio, asegúrese de que la capacidad de la mesa es suficiente para soportar el peso del producto. Montar un producto en una mesa de cristal o de otro material frágil puede causar daños a la tabla superior y un montaje de soporte puede causar marcas que se forman en la parte superior de la mesa.

En la mesa: 80 x 95 mm (A x P) Bajo el escritorio: 70 x 65 mm (A x P) Distancia de la mesa a la pared: ≥ 5 mm

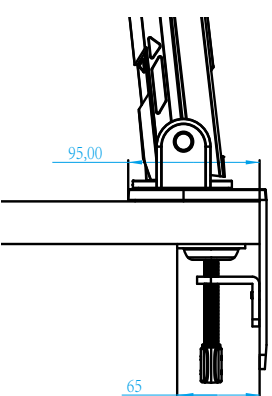

<span id="page-15-0"></span>Levante el monitor

Con cuidado, levante el monitor, déle la vuelta y colóquelo en posición vertical sobre su soporte en una superficie plana y uniforme. Retire el envoltorio de espuma del monitor.

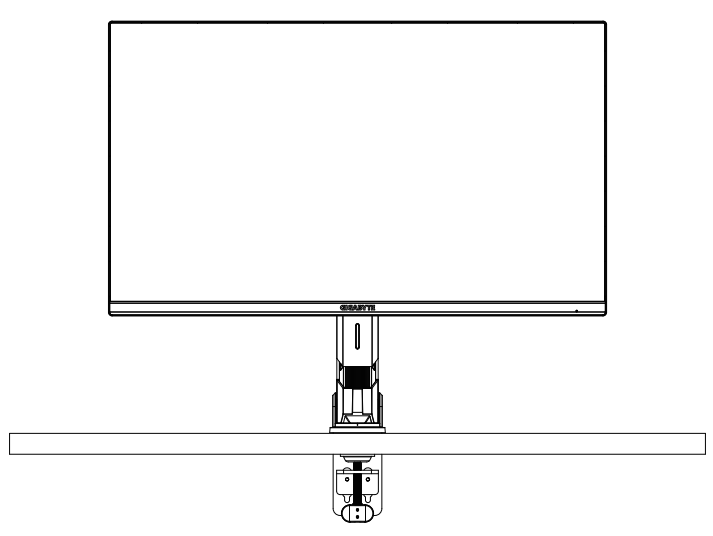

**Nota:** Considere guardar la caja y el embalaje para utilizarlo en futuras ocasiones cuando necesite transportar el monitor. El embalaje de espuma ajustado es ideal para proteger el monitor durante su transporte.

### <span id="page-16-0"></span>Ajustando el ángulo de visión

**Nota:** Sujete la base del monitor de forma que la pantalla no vuelque al realizar el ajuste.

### **Ajustando el ángulo de visión**

Incline la pantalla hacia adelante o hacia atrás hasta el ángulo de visión deseado (-5º a 25º).

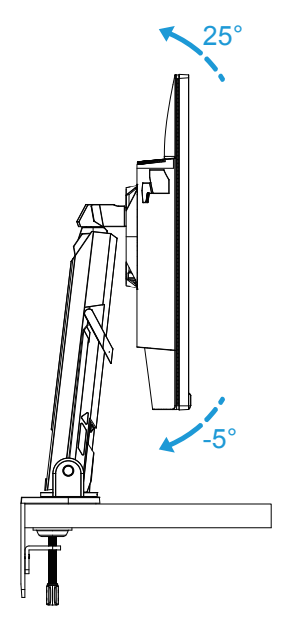

Incline la base hacia adelante o hacia atrás hasta el ángulo de visión deseado (23,7˚ a 83,7˚).

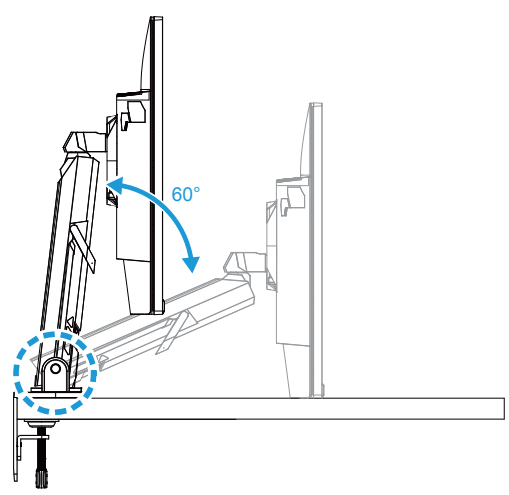

### **Ajuste del ángulo de visión**

Gire la pantalla hacia la izquierda o la derecha para obtener el ángulo de visión deseado  $(\pm 100^{\circ})$ .

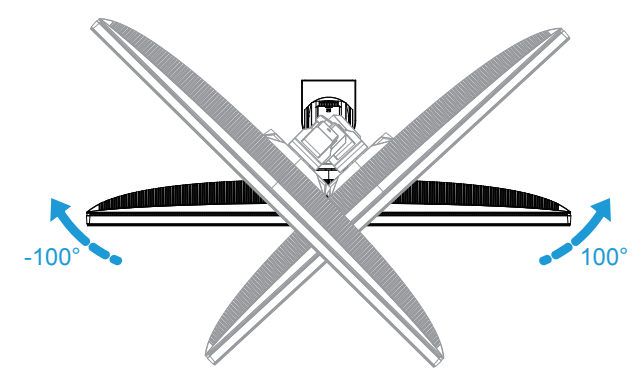

Gire la base a la derecha o izquierda para obtener el ángulo de visión deseado (±170˚).

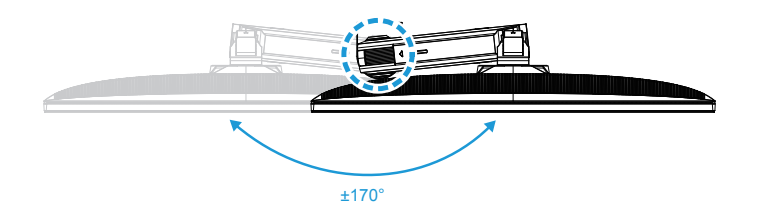

### **Cambiar la orientación de la pantalla**

Eleve la pantalla a la posición más alta (50mm).

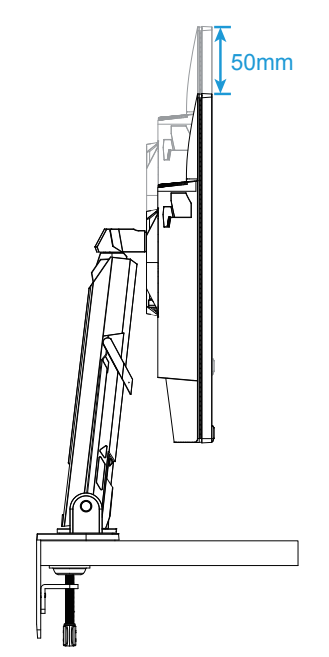

**Nota:** Antes de realizar el ajuste de altura, asegúrese de haber retirado la placa de seguridad del soporte.

Gire el monitor (90˚ en el sentido de las agujas del reloj) a la orientación vertical.

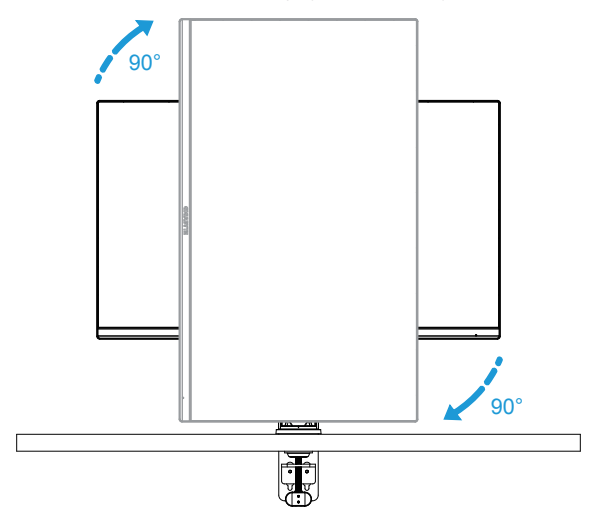

### **¡PRECAUCIÓN!**

Cuando ajuste el soporte, tenga cuidado de no colocar sus manos/cabeza en la parte articulada o de movimiento del soporte.

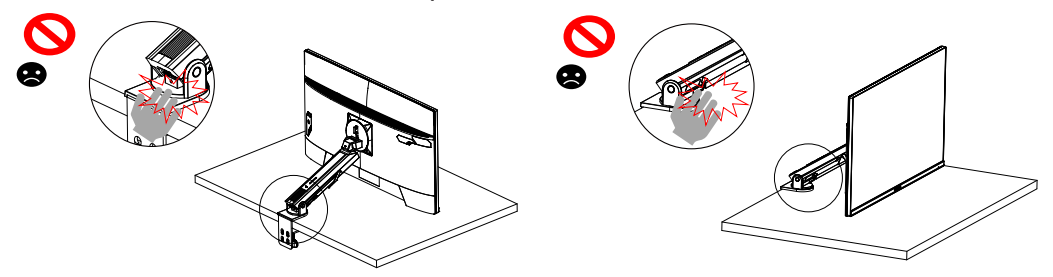

Cuando ajuste el soporte, preste atención a los objetos de abajo del Monitor.

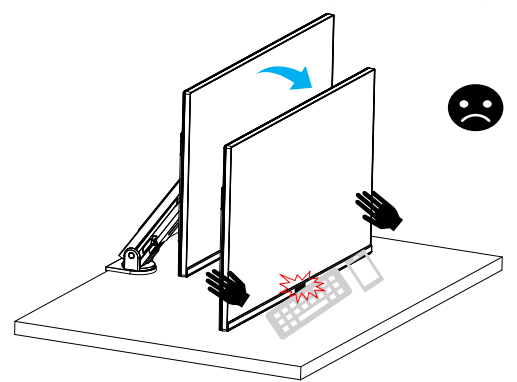

Cuando ajuste el soporte, no mueva el Monitor a un lado del escritorio para evitar problemas de seguridad.

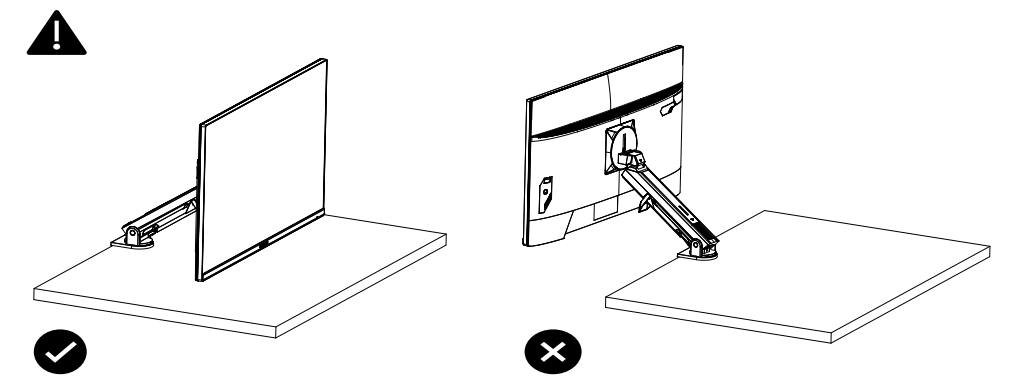

<span id="page-20-0"></span>Modo Pivotante

Cuando utilice el modo Pivotante, no lo gire rápido directamente, pero cambie el modo de la manera siguiente.

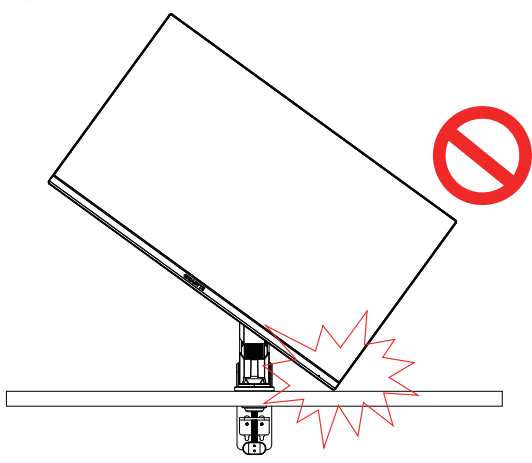

### **Pasos de cambio del modo Pivotante**

**1.** Eleve el Monitor al punto más alto.

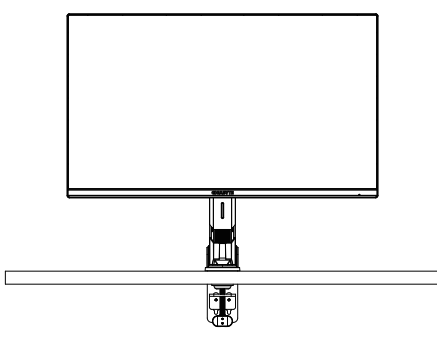

**2.** Ajuste el Monitor incline el ángulo al punto más alto (como se muestra).

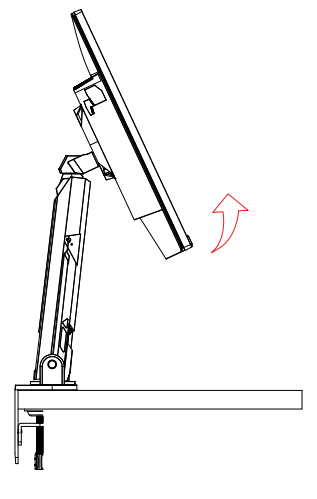

**3.** Rote el Monitor en sentido de las agujas del reloj (como se muestra en la figura).

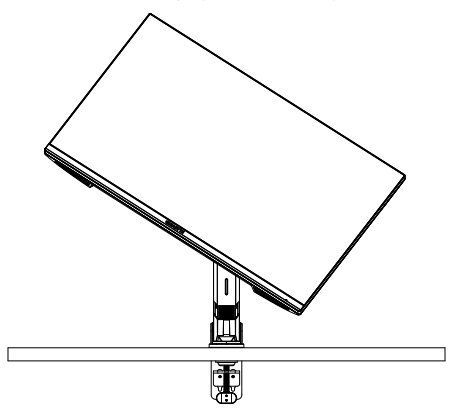

**4.** Después de 90 grados de rotación, complete el modo Pivotante (como se muestra).

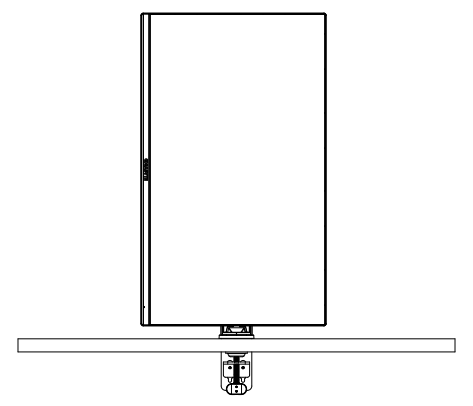

<span id="page-22-0"></span>Instrucciones para el anillo recortado de rosca

Después de desenroscar el cable en la dirección de la figura A, el cable se enrosca en el anillo del cable y se fija en la direción de la figura B.

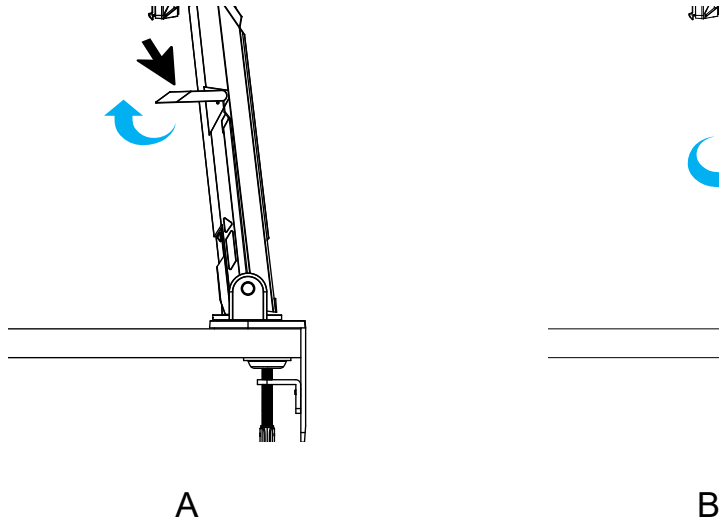

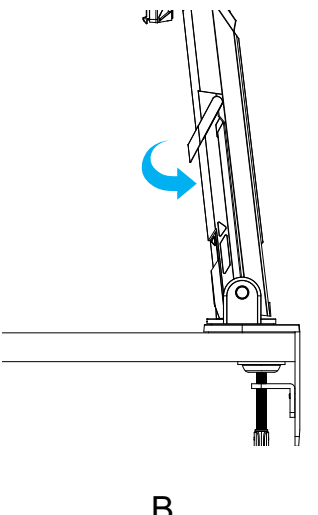

<span id="page-23-0"></span>Instalar un soporte de montaje en pared (Opcional)

Utilice el equipo de montaje en pared de 100 x 100 mm recomendado por el fabricante.

**1.** Empuje las pestañas de bloqueo hacia adentro para desconectar el soporte del monitor.

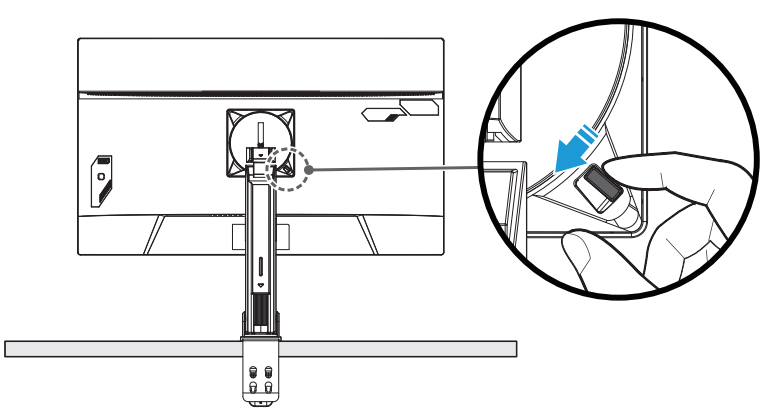

**2.** Retire la base.

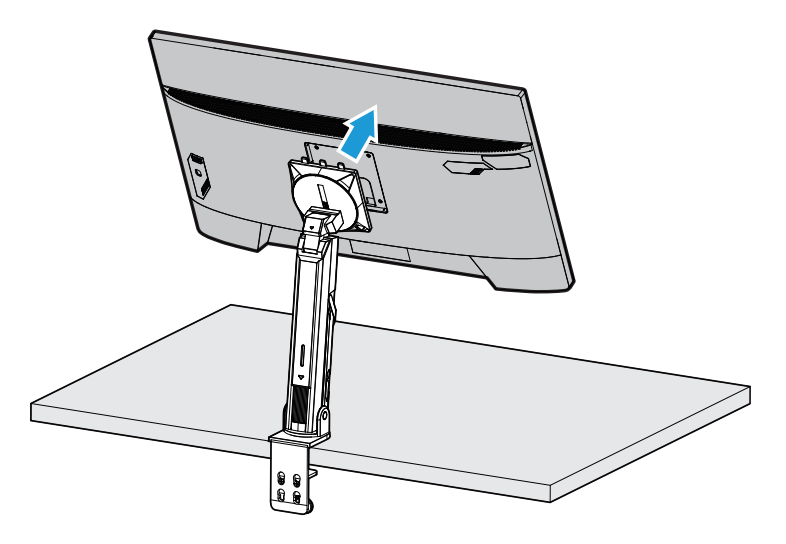

**3.** Acople el brazo de montaje en los agujeros de montaje en la parte trasera del monitor. A continuación, use los tornillos para asegurar el brazo en su sitio.

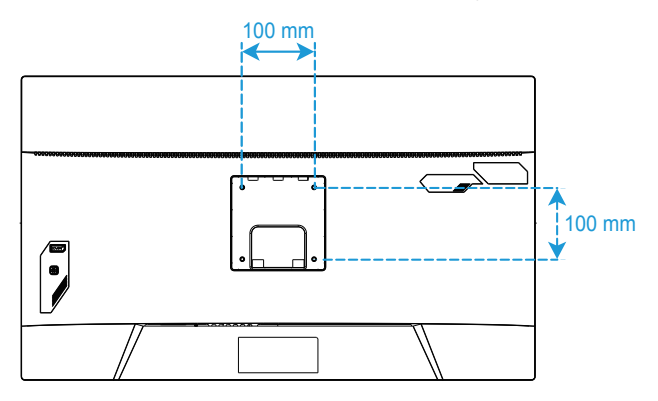

**Nota:** Para montar el monitor en la pared, consulte la guía de instalación que se incluye en el equipo de montaje en pared. Tornillo de montaje VESA M4 x 8mm mínimo

### <span id="page-25-0"></span>Hacer conexiones

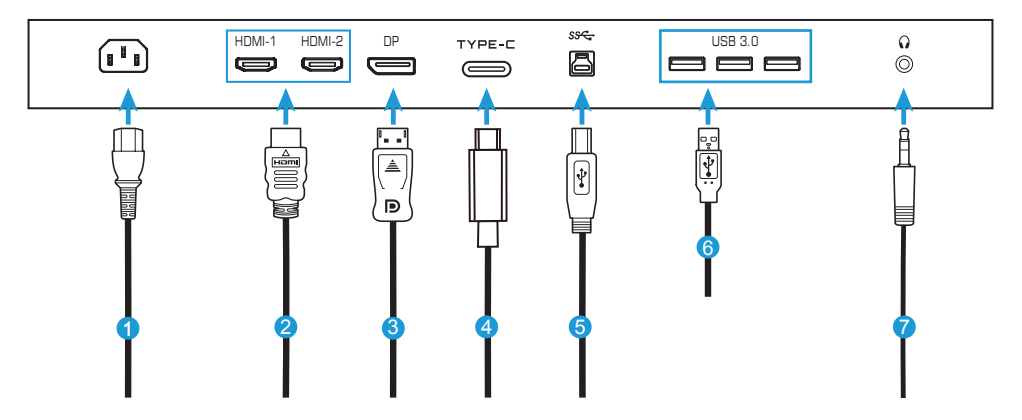

- Cable de alimentación
- Cable HDMI
- Cable DisplayPort
- Cable Tipo-C
- Cable USB (A-Macho a B-Macho)
- Cable USB
- Cable auriculares

# <span id="page-26-0"></span>**COMO UTILIZAR EL DISPOSITIVO**

### Encender/Apagar

Asegúrese de que el interruptor de corriente al lado del conector de entrada de CA está encendido **ON (ENCENDIDO)**.

### **ENCENDER**

- **1.** Conecte un extremo del cable de alimentación al conector de entrada de CA en la parte trasera del monitor.
- **2.** Conecte el otro extremo del cable a la salida de corriente.
- **3.** Pulse el botón **Control** para encender el monitor. El LED de Alimentación se iluminará en blanco, indiciando que el monitor está listo para utilizarse.

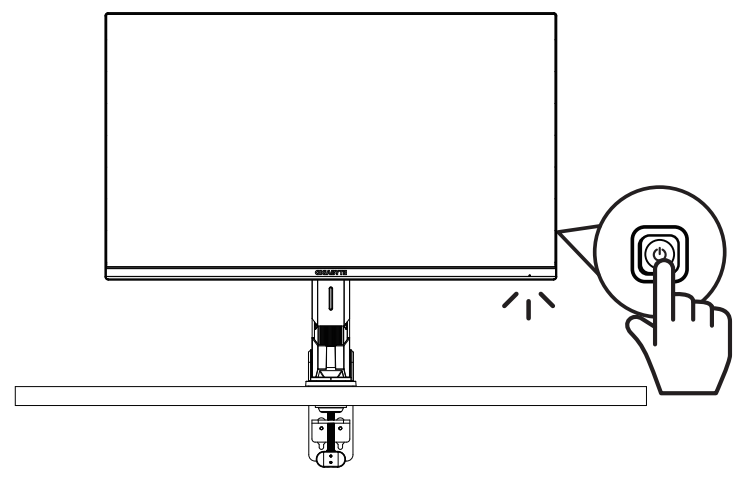

### **Apagar**

Presione el botón de **Control** durante 2 segundos para apagar el monitor. **Nota:** Cuando el menú **Principal** aparece en la pantalla, también puedes apagar el monitor moviendo el botón de **Control** hacia abajo ( $\hat{Q}$ ). Consulte la página [31](#page-31-0).

<span id="page-27-0"></span>Recomendaciones de confort para el usuario

El Monitor adopta la tecnología Flicker-Free (sin parpadeo) evitando el parpadeo visible del monitor para los usuarios que sufren fatiga y fatiga visual.

A continuación le ofrecemos unos consejos para una visualización cómoda del monitor:

- Las distancias de visualización óptima para los monitores van desde aproximadamente 510 mm hasta 760 mm (de 20" a 30").
- Una pauta general es colocar el monitor en posición de manera que la parte superior de la pantalla esté a la altura o ligeramente por debajo cuando está cómodamente sentado.
- Utilice una iluminación adecuada para el tipo de trabajo que esté realizando.
- Tome descansos regulares y frecuentes (al menos de 10 minutos) cada media hora.
- Asegúrese de mirar periodicamentea otro punto fuera de la pantalla del monitor y céntrese en un objeto lejano durante al menos 20 segundos durante los descansos.
- El ejercicio ocular puede ayudar a reducir el cansancio ocular. Repita estos ejercicios frecuentemente: (1) mire arriba y abajo (2) gire lentamente el ojo (3) mueva los ojos diagonalmente.

<span id="page-28-0"></span>Seleccionar la Fuente de Entrada

- 1. Mueva el botón de **Control** hacia la derecha ( ) para entrar en el menú **Input (Entrada)**.
- 2. Mueva el botón de **Control** hacia el centro ( $\circledast$ ) para seleccionar la fuente de entrada deseada. A continuación, pulse el botón de **Control** para confirmar.

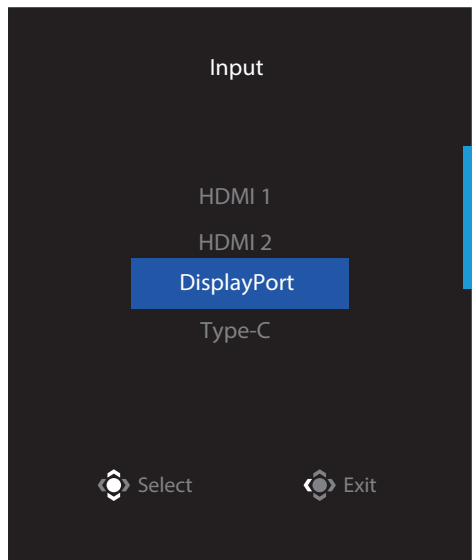

# <span id="page-29-0"></span>**OPERACIONES**

Menú Rápido

### **Teclas de Acceso directo**

Por defecto, el botón de **Control** se ha asignado con la función específica.

**Nota:** Para cambiar la función de tecla rápida, consulte la sección "Quick Switch (Cambio rápido)" en la página [43.](#page-43-0)

Para acceder a la función de teclas rápidas, haga lo siguiente:

**•** Mueva el botón de **Control** hacia arriba ( $\circledast$ ) para entrar en el menú **Black Equalizer (balance de negros)**.

Mueva el botón de **Control** hacia arriba/ abajo ( $\circledast$ ) para ajustar la configuración y pulsa el botón de **Control** para confirmar.

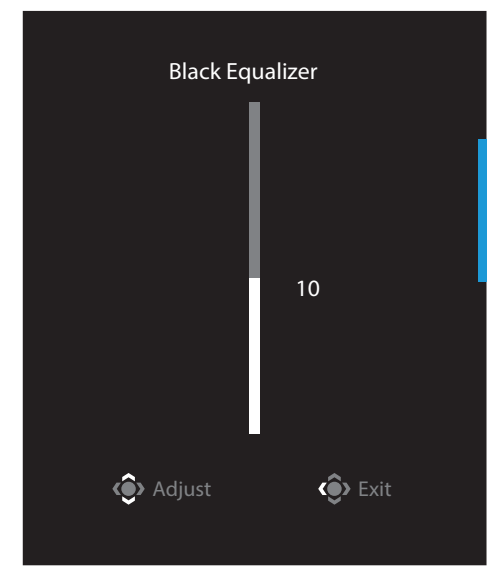

• Mueva el botón de **Control** hacia abajo ( $\circledast$ ) para entrar en el menú **Picture Mode (Modo Imagen)**.

Mueva el botón de **Control** hacia el centro  $(\hat{\bullet})$  para seleccionar la opción deseada y pulse el botón de **Control** para confirmar.

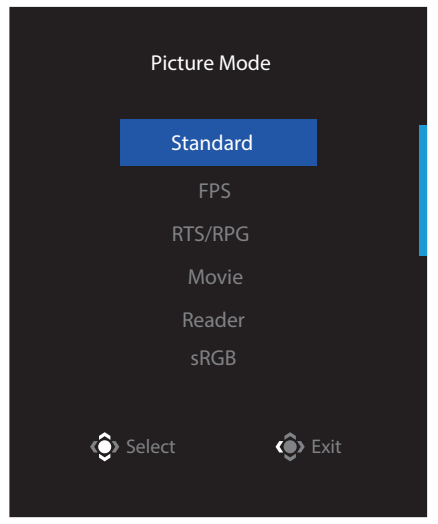

<span id="page-30-0"></span>• Mueva el botón de **Control** hacia la izquierda ( $\circledast$ ) para entrar en el menú **Volume (Volumen)**.

Mueva el botón de **Control** hacia arriba/ abajo ( $\circled{e}$ ) para ajustar nivel de volumen de los auriculares y pulsa el botón de **Control** para confirmar.

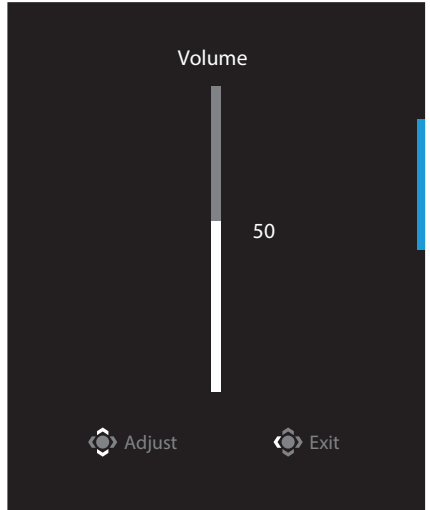

• Mueva el botón de **Control** hacia la derecha ( $\circledast$ ) para entrar en el menú **Input (Entrada)**. Consulte la sección"Seleccionar la Fuente de Entrada".

**Nota:** Para cerrar el menú mueva el botón de **Control** hacia laizquierda ( $\circledast$ ).

<span id="page-31-0"></span>Guía de teclas de función

• Pulsa el botón de **Control** para visualizar el Menú Principal.

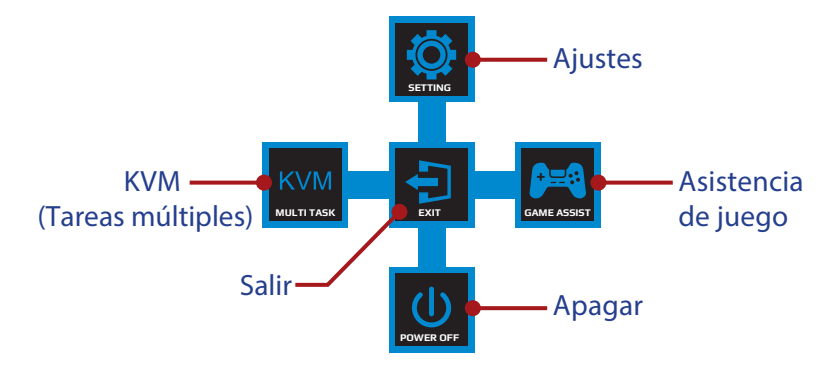

A continuación, utilice el botón de **Control** para seleccionar la función deseada y configurar os ajustes relacionados.

### **KVM**

Cuando el menú **Principal** aparece en la pantalla, mueva el botón de **Control** hacia la izquierda (·<sup>•</sup>••) para entrar en el menú **KVM**.

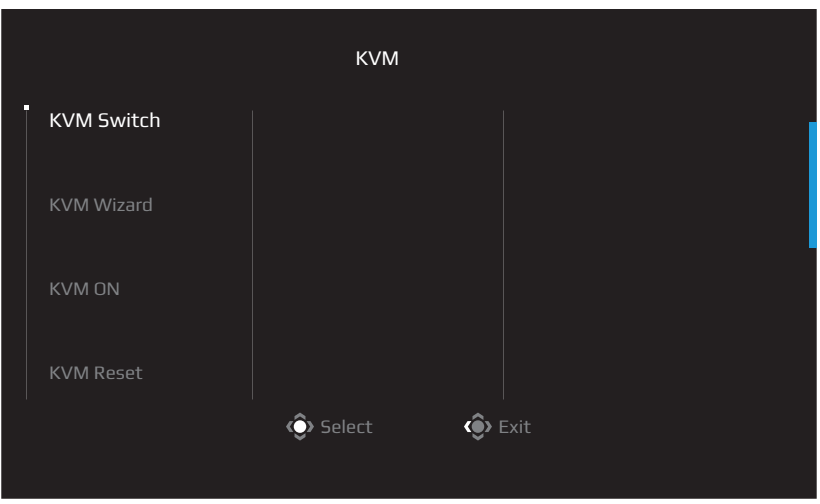

• **KVM Switch (Interruptor KVM):** Cambie la fuente de entrada que se ha asignado a la conexión USB-B o Tipo-C en la configuración del *KVM Wizard (Asistente de KVM)*.

Cuando hay varias señales de entrada conectadas al dispositivo, aparecerá un cuadro de mensaje en la pantalla una vez que el sistema detecte la señal de entrada USB Tipo-C.

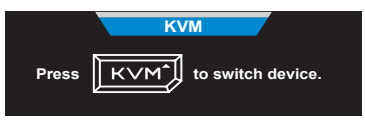

Para cambiar a la fuente de entrada USB Tipo-C, simplemente presione el botón **KVM** o el botón Control.

Sin embargo, cuando no hay señal de entrada de la fuente de entrada seleccionada actualmente, el sistema volverá a la fuente de entrada conectada anteriormente. **Nota:** Esta opción se desactivará si la función del botón KVM está desactivada (**KVM OFF (KVM APAGADO)**).

• **KVM Wizard (Asistente de KVM):** Configure los ajustes relacionados con KVM. Configure la fuente de entrada para que se vincule con la conexión USB Tipo-B primero, y luego siga con la conexión USB Tipo-C.

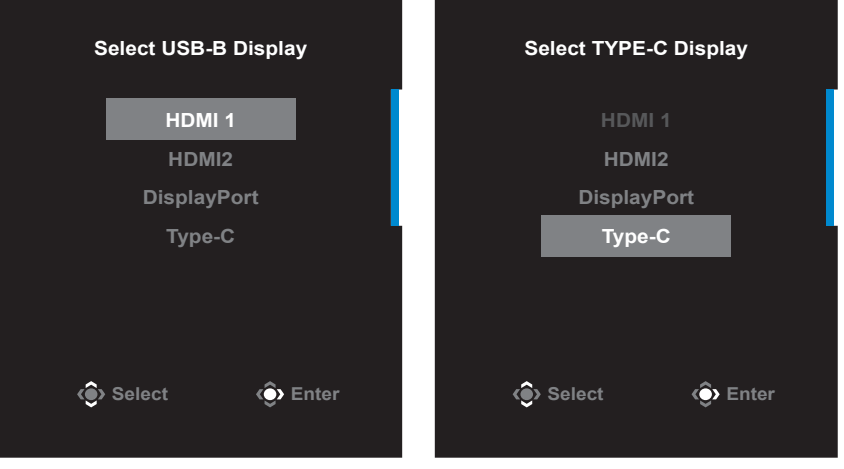

### **Selección Pantalla USB B Selección Pantalla TIPO C**

**Nota:** Si establece la configuración de Pantalla USB-B en Tipo-C, la opción de menú de Pantalla TIPO-C se desactivará automáticamente. Luego verá el estado de KVM en la página del Asistente de KVM como se muestra a continuación.

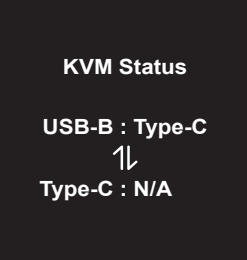

- **KVM ON/OFF (KVM ENCENDIDO/APAGADO):** Habilitar/Deshabilitar el botón KVM.
	- √ Seleccione **ON (ENCENDIDO)** para habilitar la función del botón **KVM**. Una vez que el sistema detectó la señal de entrada USB Tipo-C, aparecerá un cuadro de mensaje en la pantalla.

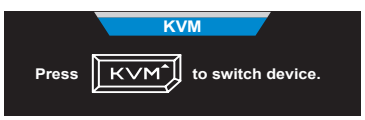

Presione el botón **KVM** o el botón Control para cambiar a la fuente de entrada USB Tipo-C.

**Nota:** Cuando la función del botón KVM está habilitada, se mostrará en el panel izquierdo el botón **KVM ON (KVM ENCENDIDO)**.

√ Seleccione **OFF (APAGADO)** para deshabilitar la función del botón **KVM**. **Nota:** Cuando la función del botón **KVM** está desactivada, se mostrará en el panel izquierdo **KVM OFF (KVM APAGADO)**.

- **KVM Reset (Reinicio de KVM):** Restaure la configuración predeterminada de KVM.
	- √ La fuente de entrada HDMI 1 está vinculada con una conexión USB Tipo-B.
	- √ La fuente de entrada USB Tipo-C está vinculada con una conexión USB Tipo-C.
	- √ La función **KVM ON/OFF (KVM ENCENDIDO/APAGADO)** se establece en **ON (ENCENDIDO)**.

### **Game Assist (Asistencia de juego)**

• Cuando el menú **Principal** aparece en la apantalla, mueva el botón de **Control** hacia la derecha ( $\hat{\mathcal{P}}$ ) para entrar en el menú **Game Assist (Asistencia de Juego)**.

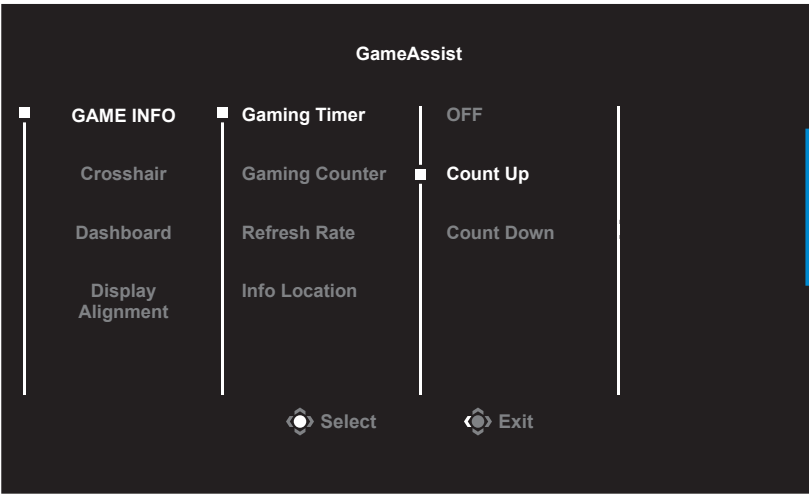

- **Game INFO (Información de juego)**: Configure los ajustes relacionados del juego FPS (Disparos en primera persona, por sus siglas en inglés) .
	- √ Seleccione **Gaming Timer (Temporizador de juego)** para seleccionar el modo temporizador de cuenta atrás. Para deshabilitar esta función, establezca los ajustes en **OFF (Apagado)**.
	- √ Seleccione **Gaming Counter (Contador de Videojuegos)** o **Refresh Rate (Frecuencia de actualización)**para habilitar/deshabilitar el contador de videojuego o los ajustes de la frecuencia de actualización.
	- √ Seleccione **Info Location (Ubicación de la información)** para especificar la ubicación de la información que se mostrará en la pantalla.

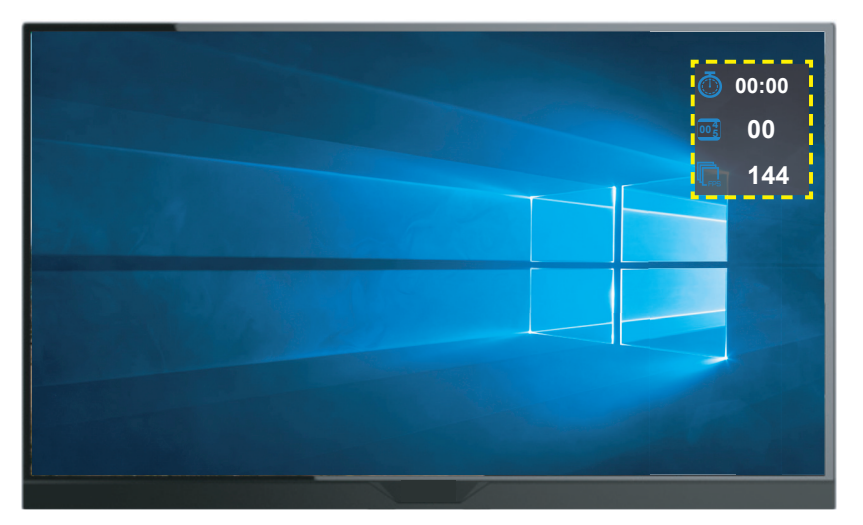

- **Crosshair (Punto de mira)**: Seleccione el punto de mira deseado que más se ajuste a su entorno de juego. Hace que apuntar sea mucho más fácil.
- **Dashboard (Panel)**: Configure los ajustes de los auriculares.

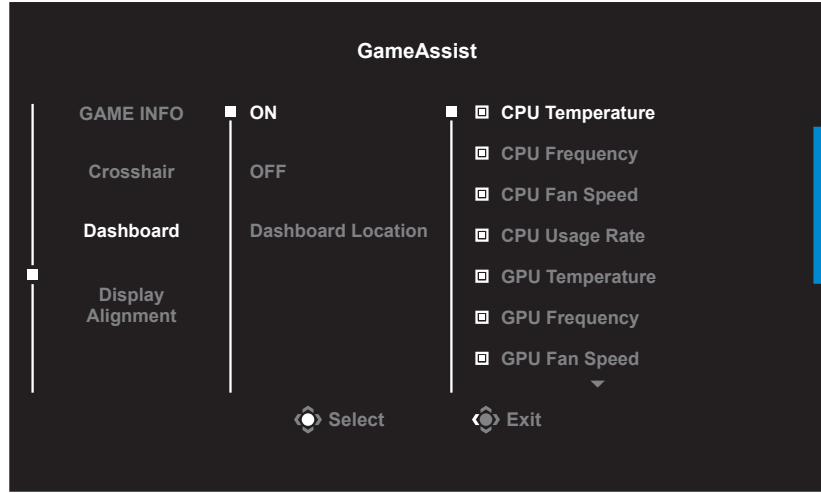

- √ **ON (Encendido)**: Habilite la función. Luego seleccione la(s) opción(es) deseada(s) para que se muestre(n) en la pantalla.
- √ **OFF (Apagado)**: Deshabilite la función.
- √ **Dashboard Location (Ubicación Panel)**: Especifica la ubicación de la información del Panel para visualizarla en la pantalla. Una vez que la configuración del panel está completa, transferirá los datos del sistema al SOC a través del puerto USB y se mostrará el valor de la(s) función(es) en la pantalla.

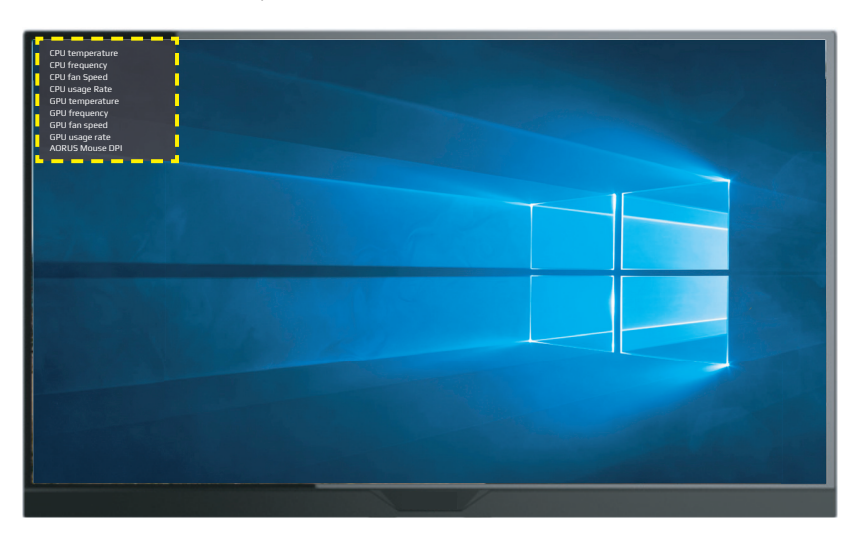

**Nota:** Asegúrese de que el cable USB está conectado correctamente al puerto USB ascendente del monitor y el puerto USB de tu equipo.

• **Display Alignment (Alineación de la pantalla)**: Cuando la función está activada, muestra las líneas de alineación en los cuatro lados de la pantalla, proporcionando una herramienta práctica para alinear perfectamente varios monitores .

<span id="page-36-0"></span>Configurar los Ajustes del Dispositivo

Cuando el menú **Principal** aparece en la pantalla, mueva el botón de **Control** hacia arriba ( ) para entrar en el menú **Settings (Ajustes)**.

**Nota:** Utilice el botón de **Control** para navegar por el menú y realizar ajustes.

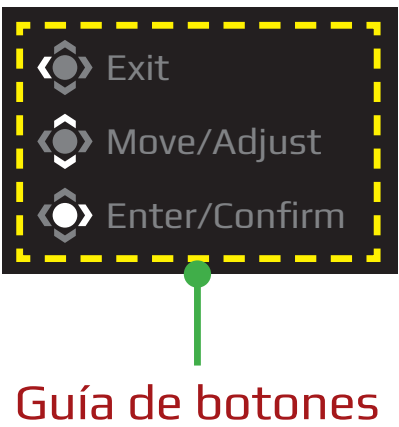

### **Gaming (Videojuegos)**

Configure los ajustes relacionados con el juego.

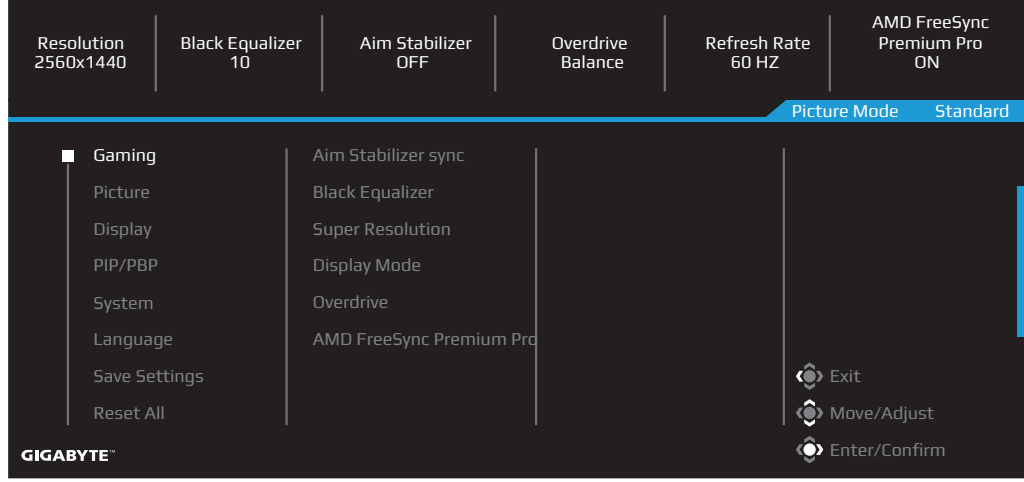

<span id="page-37-0"></span>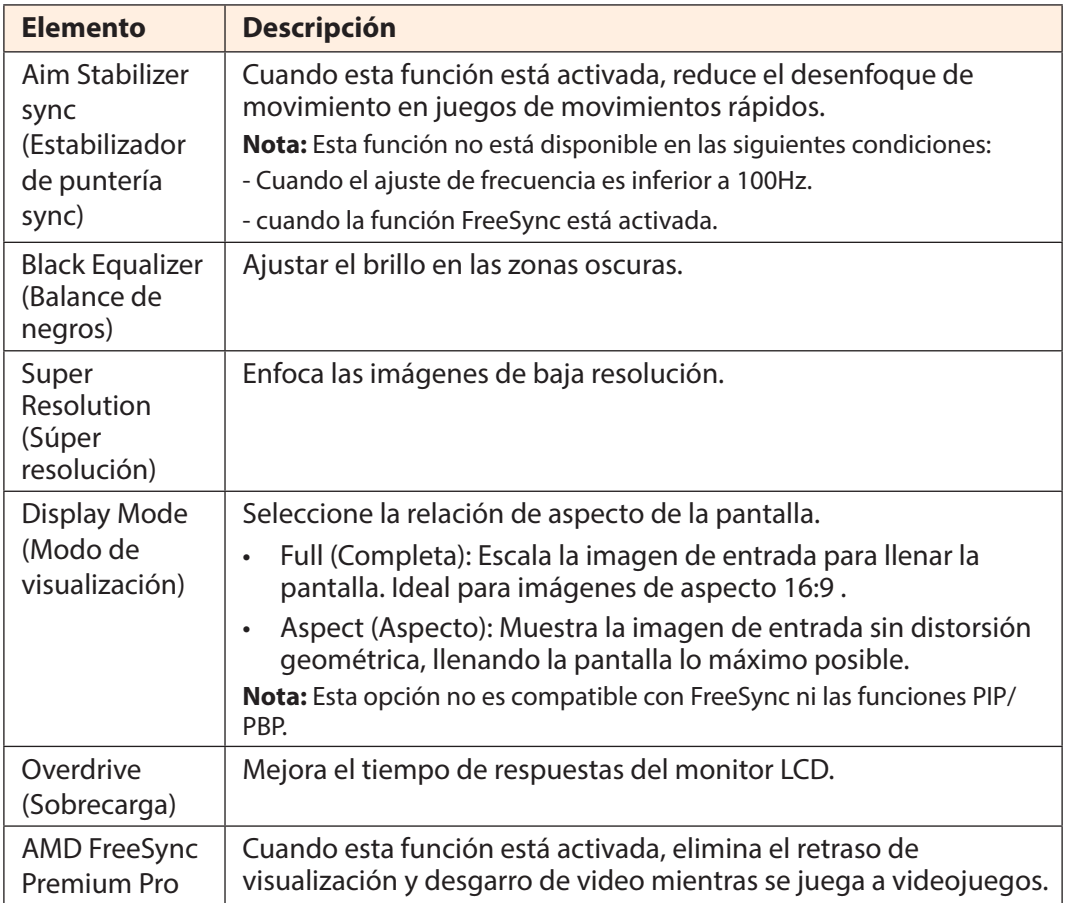

### **Picture (Imagen)**

Configure los ajustes relacionados con la imagen.

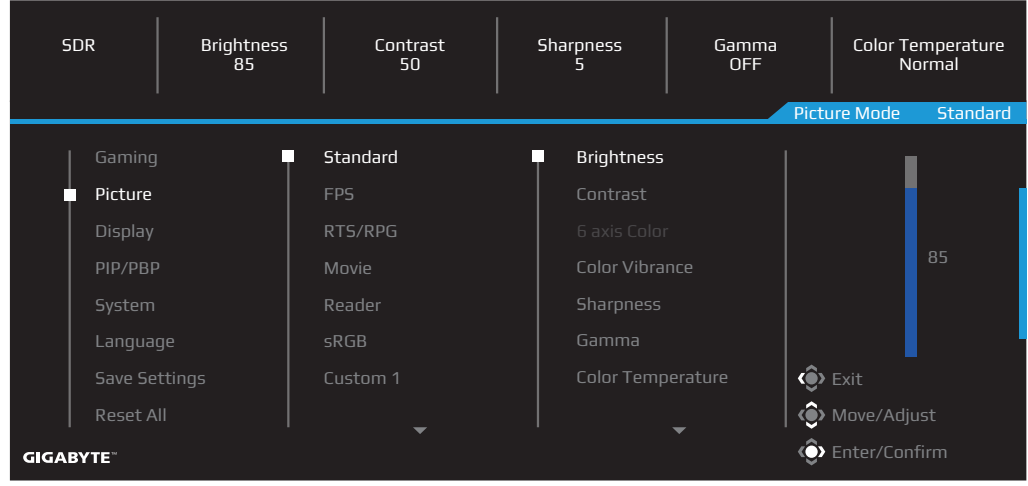

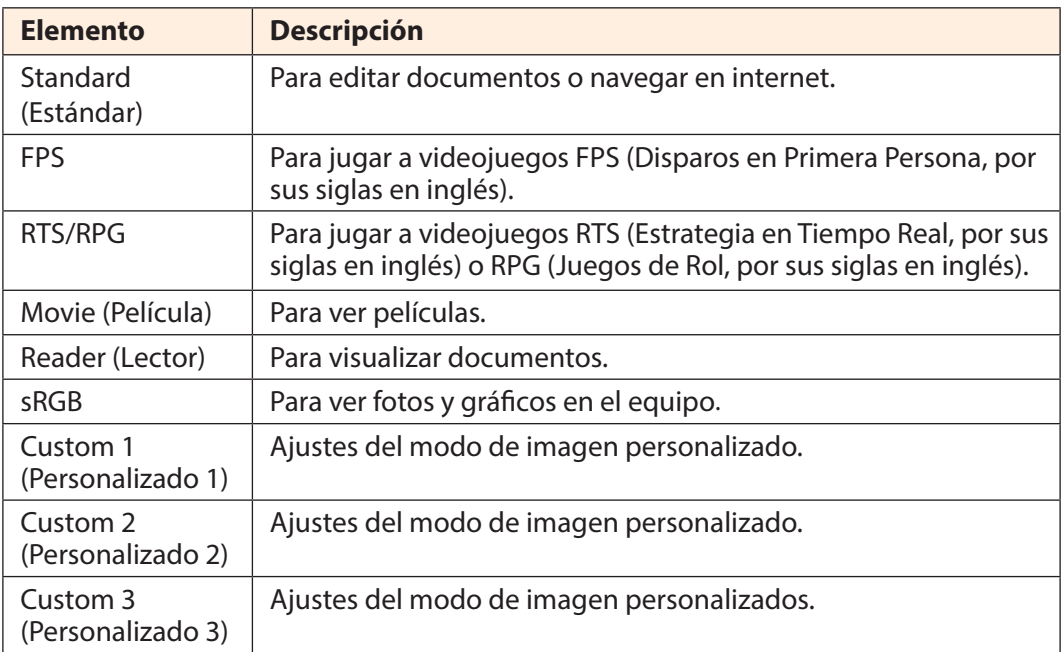

**Nota:** El monitor utiliza un panel de luz azul baja y cumple con la Solución de hardware de luz azul baja de TÜV Rheinland en el modo de restablecimiento de fábrica/configuración predeterminada (Brillo: 70, Contraste: 50, CCT: 6500, Modo preestablecido: Modo estándar).

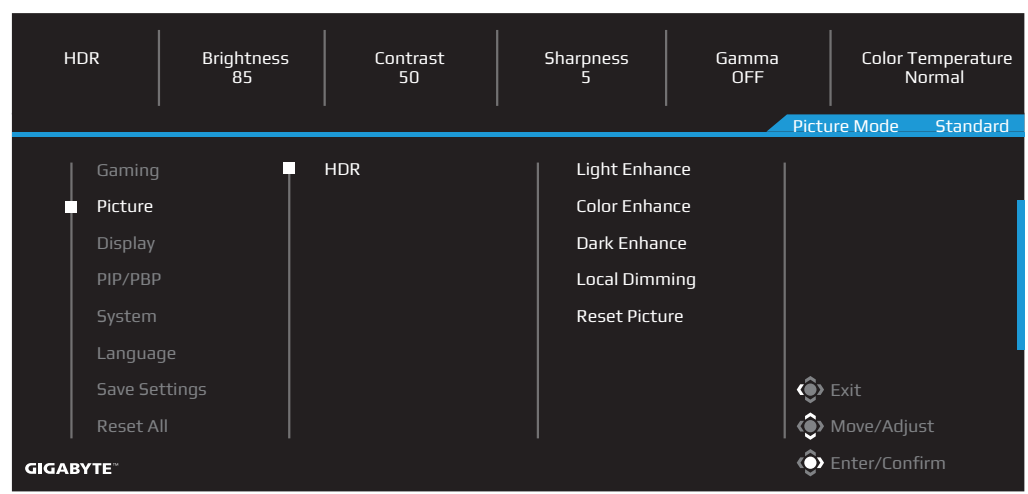

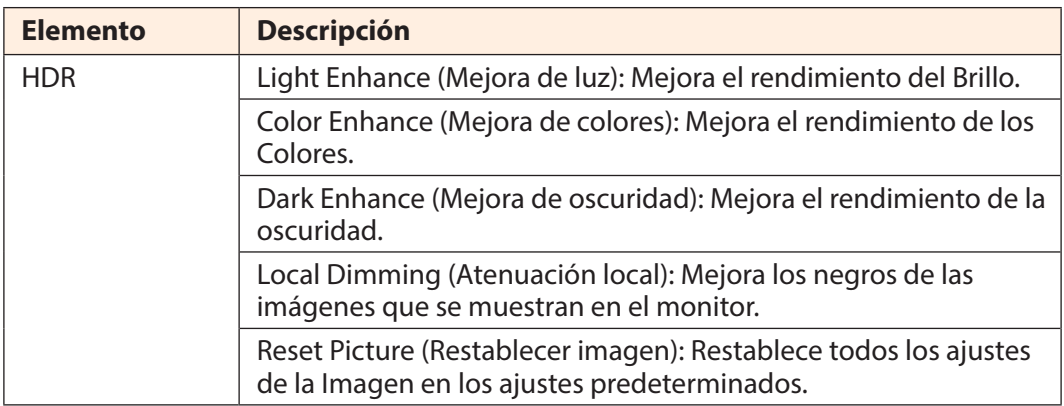

**Nota:** La función mejora HDR aparecerá después de encender HDR. Y la lista del Modo Imagen se reemplazará hasta que HDR se apague.

### **Display (Pantalla)**

Configure los ajustes relacionados con la pantalla.

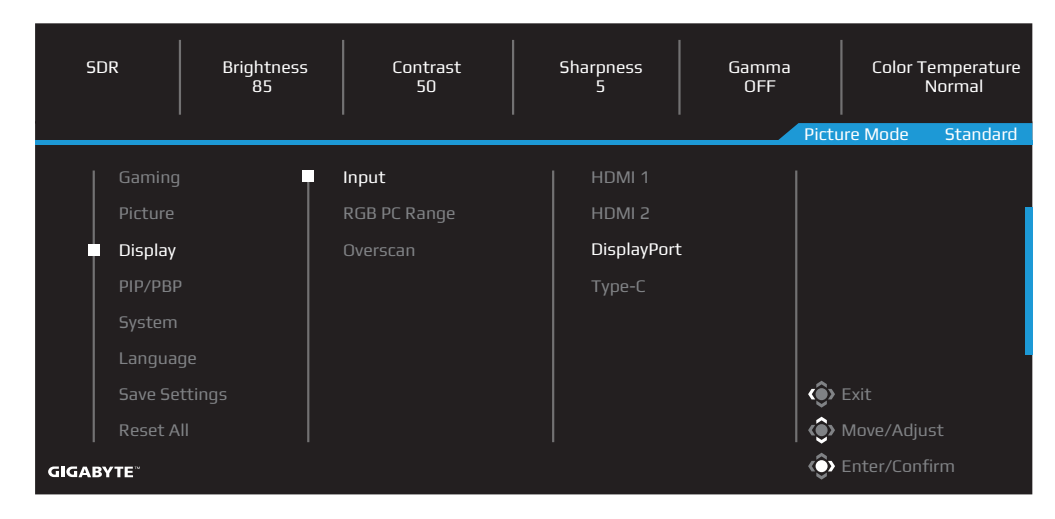

<span id="page-40-0"></span>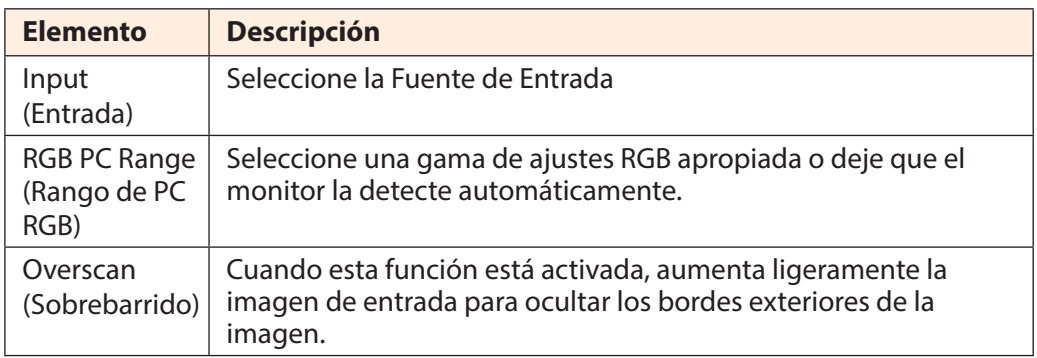

### **PIP/PBP (Pantalla en Pantalla)**

Configure los ajustes relacionados con multi imagen.

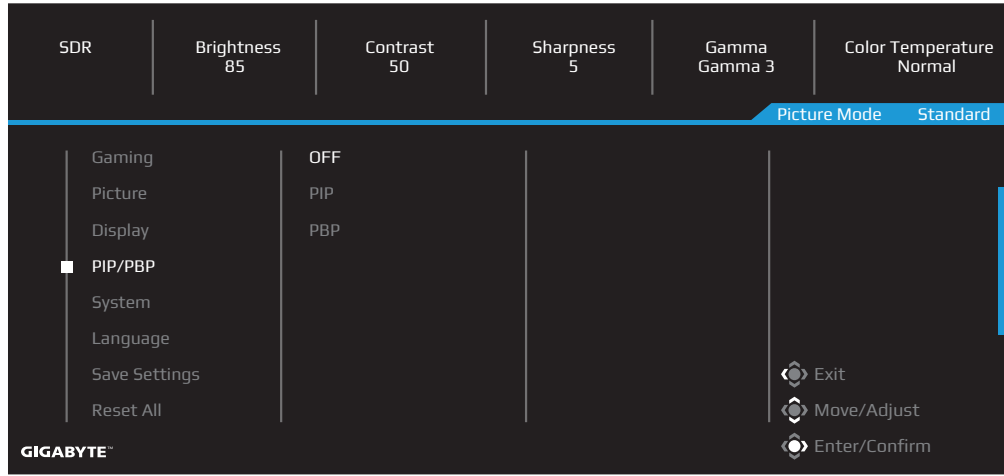

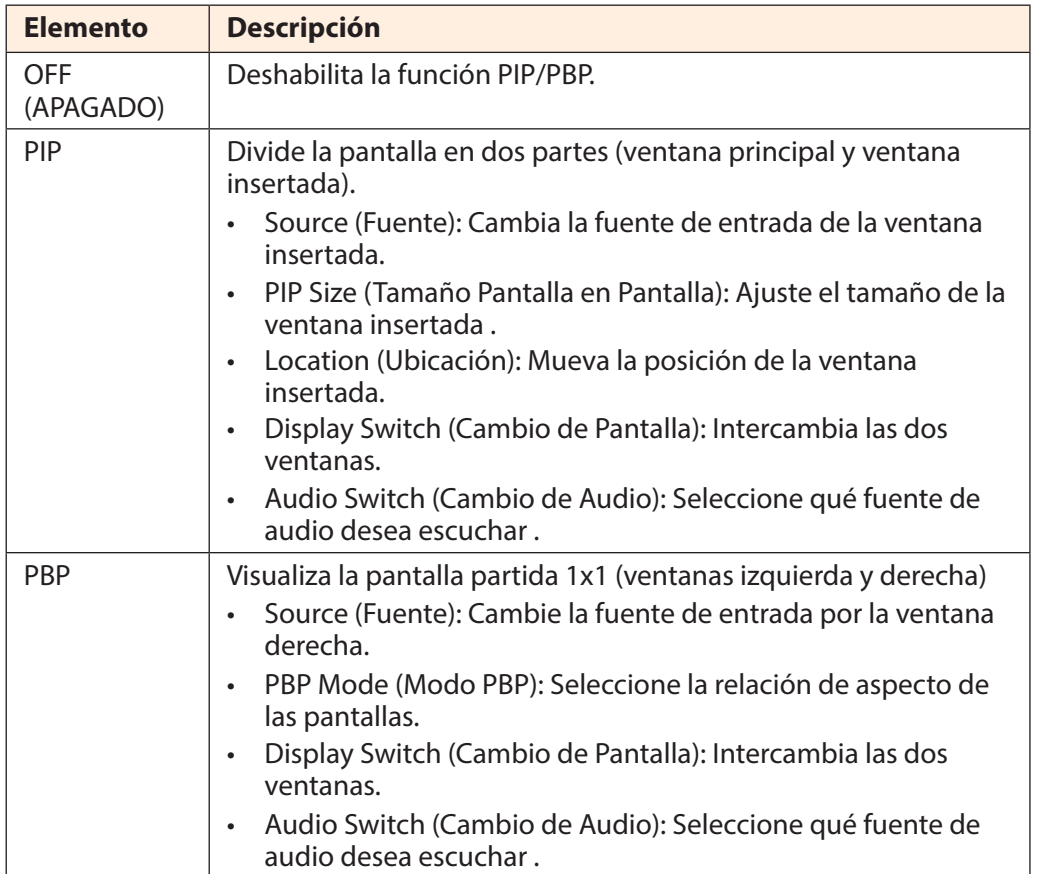

### **System (Sistema)**

Configure los ajustes relacionados con la imagen.

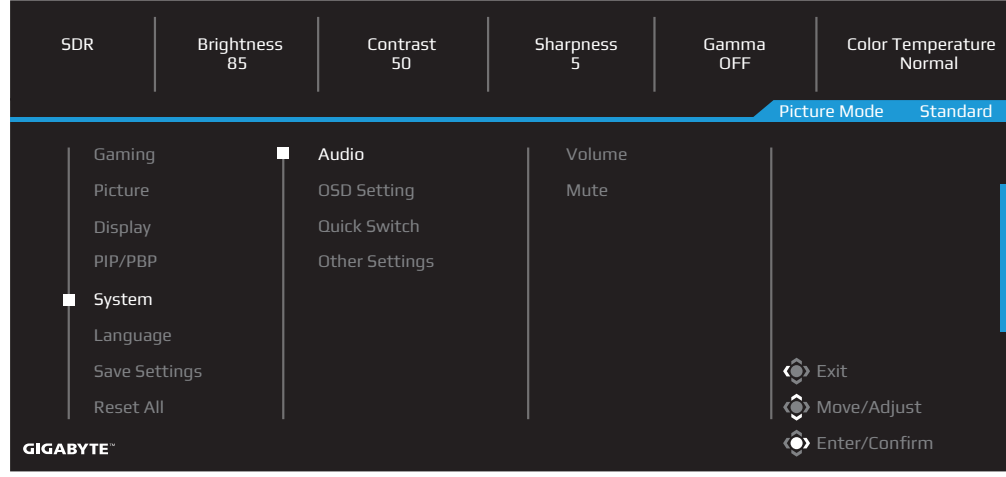

<span id="page-42-0"></span>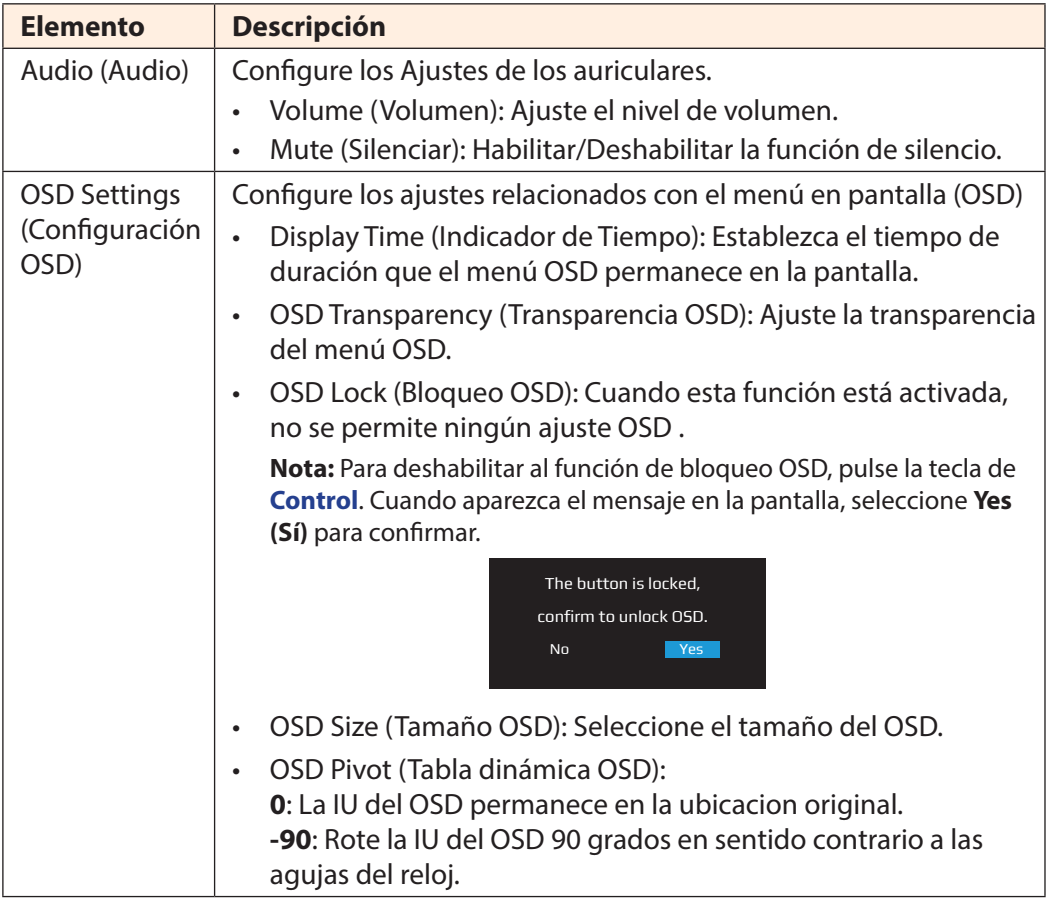

<span id="page-43-0"></span>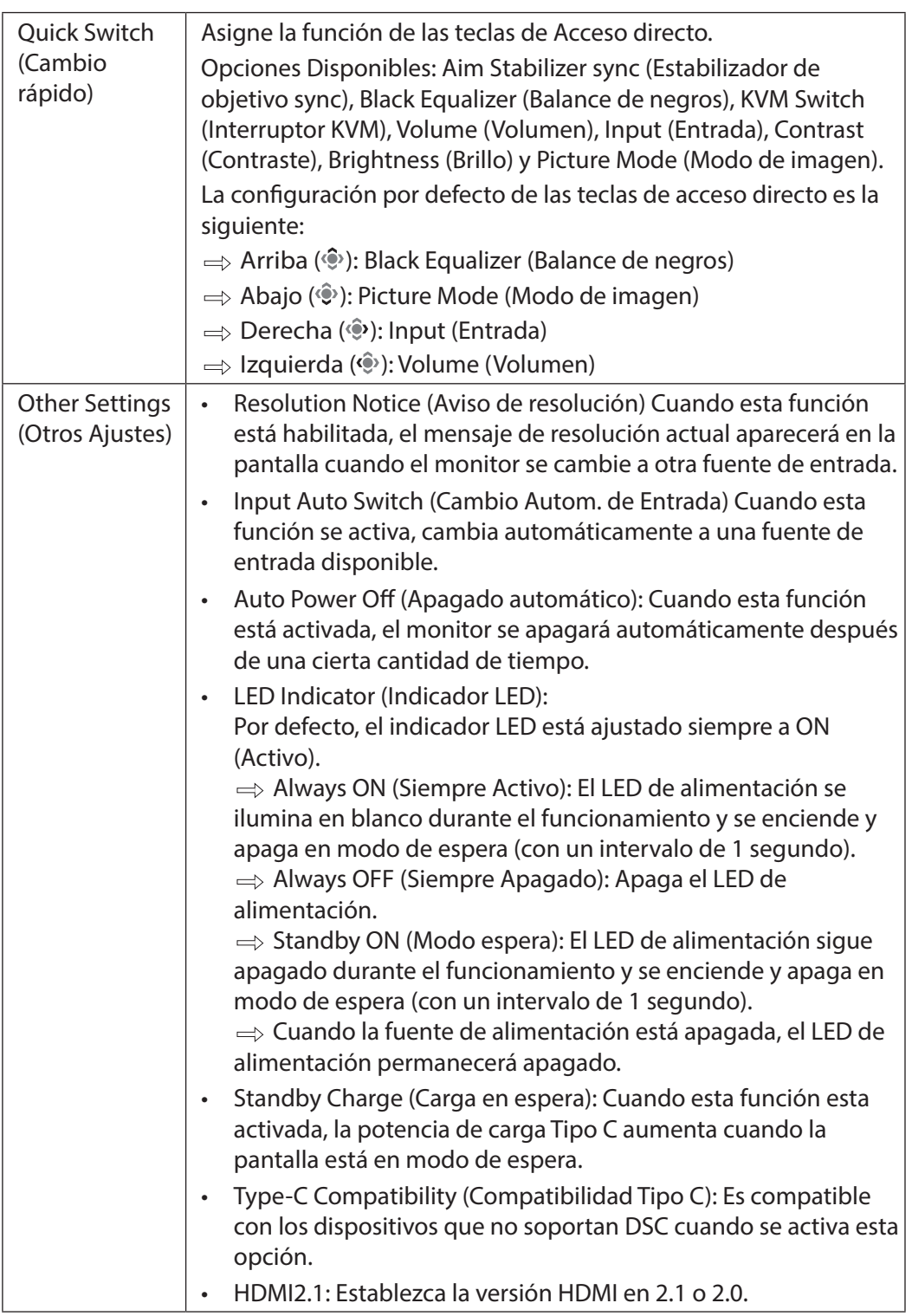

### **Language (Idioma)**

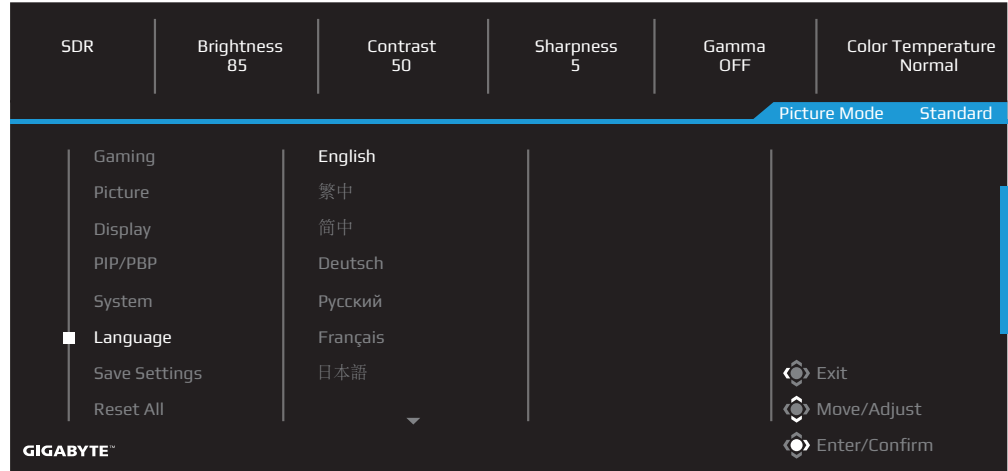

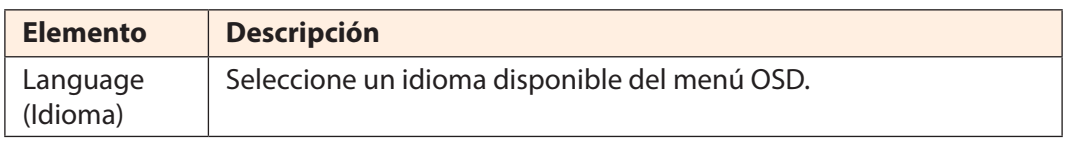

### **Save Settings (Guardar Ajustes)**

Guardar todos los cambios en los ajustes.

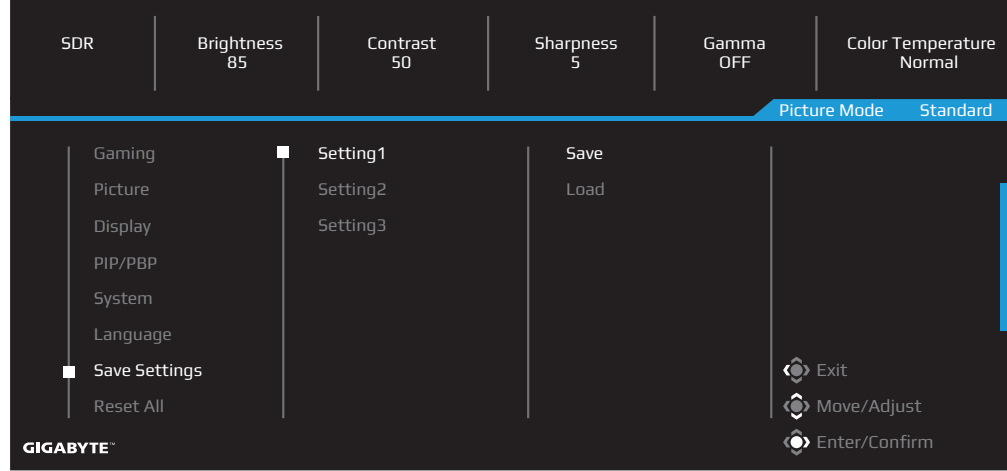

![](_page_45_Picture_121.jpeg)

### **Reset All (Reiniciar todo)**

Restablece la configuración de fábrica del monitor.

![](_page_46_Picture_61.jpeg)

# <span id="page-47-0"></span>**APÉNDICES**

### Especificaciones

![](_page_47_Picture_185.jpeg)

**Nota:** Las especificaciones pueden cambiar sin previo aviso

Para portátiles y otros dispositivos que necesitan más de 18 W de alimentación, es recomendable cargar su dispositivo en otra fuente de alimentación.

### <span id="page-48-0"></span>Lista de tiempos soportados

![](_page_48_Picture_122.jpeg)

### <span id="page-49-0"></span>Solución de problemas

![](_page_49_Picture_164.jpeg)

**Nota:** Si el problema persiste, por favor, póngase en contacto con nuestro servicio de atención al cliente para obtener más ayuda.

### <span id="page-50-0"></span>Cuidado Básico

Cuando la pantalla se ensucia, haga lo siguiente para limpiarla:

- Limpie la pantalla con un paño suave, sin pelusas para eliminar los restos de polvo.
- Rocíe o aplique el líquido limpiador sobre un paño suave. A continuación, limpie la pantalla suavemente con el paño húmedo.

### **Nota:**

- Asegúrese de que el paño esté húmedo, pero no mojado.
- Cuando limpie, evite aplicar una presión excesiva sobre la pantalla .
- Los limpiadores ácidos o abrasivos pueden dañar la pantalla.

### Información de Servicio de GIGABYTE

Para más información de servicio, por favor, visite la página web oficial de GIGABYTE https://www.gigabyte.com/

# <span id="page-51-0"></span>**SAFETY INFORMATION**

Regulatory Notices

United States of America, Federal Communications Commission Statement

**Supplier's Declaration of Conformity 47 CFR § 2.1077 Compliance Information**

Product Name: **LCD monitor**  Trade Name: **GIGABYTE** Model Number: **M32U AE**

Responsible Party – U.S. Contact Information: **G.B.T. Inc**. Address: 17358 Railroad street, City Of Industry, CA91748 Tel.: 1-626-854-9338 Internet contact information: https://www.gigabyte.com

### **FCC Compliance Statement**:

This device complies with Part 15 of the FCC Rules, Subpart B, Unintentional Radiators. Operation is subject to the following two conditions: (1) This device may not cause harmful interference, and (2) this device must accept any interference received, including interference that may cause undesired operation.

This equipment has been tested and found to comply with the limits for a Class B digital device, pursuant to Part 15 of the FCC Rules. These limits are designed to provide reasonable protection against harmful interference in a residential installation. This equipment generates, uses and can radiate radio frequency energy and, if not installed and used in accordance with manufacturer's instructions, may cause harmful interference to radio communications. However, there is no guarantee that interference will not occur in a particular installation. If this equipment does cause harmful interference to radio or television reception, which can be determined by turning the equipment off and on, the user is encouraged to try to correct the interference by one or more of the following measures:

- Reorient or relocate the receiving antenna.
- Increase the separation between the equipment and receiver.
- Connect the equipment to an outlet on a circuit different from that to which the receiver is connected.
- Consult the dealer or an experienced radio/TV technician for help

### **Canadian Department of Communications Statement**

This digital apparatus does not exceed the Class B limits for radio noise emissions from digital apparatus set out in the Radio Interference Regulations of the Canadian Department of Communications. This class B digital apparatus complies with Canadian ICES-003.

### **Avis de conformité à la réglementation d'Industrie Canada**

Cet appareil numérique de la classe B est conforme à la norme NMB-003 du Canada.

### **European Union (EU) CE Declaration of Conformity**

This device complies with the following directives: Electromagnetic Compatibility Directive 2014/30/EU, Low-voltage Directive 2014/35/EU, ErP Directive 2009/125/EC, RoHS directive (recast) 2011/65/EU & the 2015/863 Statement.

This product has been tested and found to comply with all essential requirements of the Directives.

### **European Union (EU) RoHS (recast) Directive 2011/65/EU & the European Commission Delegated Directive (EU) 2015/863 Statement**

GIGABYTE products have not intended to add and safe from hazardous substances (Cd, Pb, Hg, Cr+6, PBDE, PBB, DEHP, BBP, DBP and DIBP). The parts and components have been carefully selected to meet RoHS requirement. Moreover, we at GIGABYTE are continuing our efforts to develop products that do not use internationally banned toxic chemicals.

### **European Union (EU) Community Waste Electrical & Electronic Equipment (WEEE) Directive Statement**

GIGABYTE will fulfill the national laws as interpreted from the 2012/19/EU WEEE (Waste Electrical and Electronic Equipment) (recast) directive. The WEEE Directive specifies the treatment, collection, recycling and disposal of electric and electronic devices and their components. Under the Directive, used equipment must be marked, collected separately, and disposed of properly.

### **WEEE Symbol Statement**

![](_page_52_Picture_12.jpeg)

The symbol shown below is on the product or on its packaging, which indicates that this product must not be disposed of with other waste. Instead, the device should be taken to the waste collection centers for activation of the treatment, collection, recycling and disposal procedure.

For more information about where you can drop off your waste equipment for recycling, please contact your local government office, your household waste disposal service or where you purchased the product for details of environmentally safe recycling.

### **End of Life Directives-Recycling**

![](_page_53_Picture_1.jpeg)

The symbol shown below is on the product or on its packaging, which indicates that this product must not be disposed of with other waste. Instead, the device should be taken to the waste collection centers for activation of the treatment, collection, recycling and disposal procedure.

### **Déclaration de Conformité aux Directives de l'Union européenne (UE)**

Cet appareil portant la marque CE est conforme aux directives de l'UE suivantes: directive Compatibilité Electromagnétique 2014/30/UE, directive Basse Tension 2014/35/UE, directive 2009/125/CE en matière d'écoconception, la directive RoHS II 2011/65/UE & la déclaration 2015/863.

La conformité à ces directives est évaluée sur la base des normes européennes harmonisées applicables.

### **European Union (EU) CE-Konformitätserklärung**

Dieses Produkte mit CE-Kennzeichnung erfüllen folgenden EU-Richtlinien: EMV-Richtlinie 2014/30/EU, Niederspannungsrichtlinie 2014/30/EU, Ökodesign-Richtlinie 2009/125/EC, RoHS-Richtlinie 2011/65/EU erfüllt und die 2015/863 Erklärung.

Die Konformität mit diesen Richtlinien wird unter Verwendung der entsprechenden Standards zurEuropäischen Normierung beurteilt.

### **CE declaração de conformidade**

Este produto com a marcação CE estão em conformidade com das seguintes Diretivas UE: Diretiva Baixa Tensão 2014/35/EU; Diretiva CEM 2014/30/EU; Diretiva Conceção Ecológica 2009/125/CE; Diretiva RSP 2011/65/UE e a declaração 2015/863.

A conformidade com estas diretivas é verificada utilizando as normas europeias harmonizadas.

### **CE Declaración de conformidad**

Este producto que llevan la marca CE cumplen con las siguientes Directivas de la Unión Europea: Directiva EMC 2014/30/EU, Directiva de bajo voltaje 2014/35/EU, Directiva de Ecodiseño 2009/125/EC, Directiva RoHS 2011/65/EU y la Declaración 2015/863.

El cumplimiento de estas directivas se evalúa mediante las normas europeas armonizadas.

### **Deklaracja zgodności UE Unii Europejskiej**

Urządzenie jest zgodne z następującymi dyrektywami: Dyrektywa kompatybilności elektromagnetycznej 2014/30/UE, Dyrektywa niskonapięciowej 2014/35/UE, Dyrektywa ErP 2009/125/WE, Dyrektywa RoHS 2011/65/UE i dyrektywa2015/863.

Niniejsze urządzenie zostało poddane testom i stwierdzono jego zgodność z wymaganiami dyrektywy.

### **ES Prohlášení o shodě**

Toto zařízení splňuje požadavky Směrnice o Elektromagnetické kompatibilitě 2014/30/EU, Směrnice o Nízkém napětí 2014/35/EU, Směrnice ErP 2009/125/ES, Směrnice RoHS 2011/65/EU a 2015/863.

Tento produkt byl testován a bylo shledáno, že splňuje všechny základní požadavky směrnic.

### **EK megfelelőségi nyilatkozata**

A termék megfelelnek az alábbi irányelvek és szabványok követelményeinek, azok a kiállításidőpontjában érvényes, aktuális változatában: EMC irányelv 2014/30/ EU, Kisfeszültségű villamos berendezésekre vonatkozó irányelv2014/35/EU, Környezetbarát tervezésről szóló irányelv 2009/125/EK, RoHS irányelv 2011/65/EU és 2015/863.

### **Δήλωση συμμόρφωσης ΕΕ**

Είναι σε συμμόρφωση με τις διατάξεις των παρακάτω Οδηγιών της Ευρωπαϊκής Κοινότητας: Οδηγία 2014/30/ΕΕ σχετικά με την ηλεκτρομαγνητική συμβατότητα, Οοδηγία χαμηλή τάση 2014/35/EU, Οδηγία 2009/125/ΕΚ σχετικά με τον οικολογικό σχεδιασμό, Οδηγία RoHS 2011/65/ΕΕ και 2015/863.

Η συμμόρφωση με αυτές τις οδηγίες αξιολογείται χρησιμοποιώντας τα ισχύοντα εναρμονισμένα ευρωπαϊκά πρότυπα.

### **Japan Class 01 Equipment Statement 安全にご使用いただくために**

接地接続は必ず電源プラグを電源につなぐ前に行って下さい。 また、接地接続を外す場合は、必ず電源プラグを電源から切り離してから行って下さい。

### **Japan VCCI Class B Statement クラス B VCCI 基準について**

この装置は、クラス B 情報技術装置です。この装置は、家庭環境で使用することを目的として いますが、この装置がラジオやテレビジョン受信機に近接して使用されると、受信障害を引き 起こすことがあります。 取扱説明書に従って正しい取り扱いをして下さい。

VCCI-B

### **China RoHS Compliance Statement**

### 中国《废弃电器电子产品回收处理管理条例》提示性说明

为了更好地关爱及保护地球,当用户不再需要此产品或产品寿命终止时,请遵守 国家废弃电器电子产品回收处理相关法律法规,将其交给当地具有国家认可的回 收处理资质的厂商进行回收处理。

### 环保使用期限

### **Environment-friendly use period**

![](_page_55_Picture_5.jpeg)

此标识指期限(十年),电子电气产品中含有的有害物质在正常使 用的条件下不会发生外泄或突变,电子电气产品用户使用该电子电 气产品不会对环境造成严重污染或对其人身、财产造成严重损害的 期限。

### 产品中有害物质名称及含量 :

![](_page_55_Picture_184.jpeg)

### **限用物質含有情況標示聲明書 Declaration of the Presence Condition of the Restricted Substances Marking**

![](_page_56_Picture_274.jpeg)

備考 2.〝○〞係指該項限用物質之百分比含量未超出百分比含量基準值。

Note 2:  $\degree$   $\degree$  indicates that the percentage content of the restricted substance does not exceed the percentage of reference value of presence.

備考 3.〝-〞係指該項限用物質為排除項目。

Note 3: The  $\v -<sup>n</sup>$  indicates that the restricted substance corresponds to the exemption